UNIVERSIDADE TECNOLÓGICA FEDERAL DO PARANÁ COORDENAÇÃO DE ANÁLISE E DESENVOLVIMENTO DE SISTEMAS CURSO DE ANÁLISE E DESENVOLVIMENTO DE SISTEMAS

AYLA MAYUMI DE ARAUJO WATANABE FEITOSA

*SHOES CONTROL* **Aplicativo Gerenciador de Coleções de Calçados**

TRABALHO DE DIPLOMAÇÃO

CORNÉLIO PROCÓPIO

2014

# AYLA MAYUMI DE ARAUJO WATANABE FEITOSA

# *SHOES CONTROL*

# **Aplicativo Gerenciador de Coleções de Calçados**

Trabalho de diplomação apresentada como requisito parcial a obtenção do grau de Tecnólogo em Análise e Desenvolvimento de Sistemas de Informação pela Universidade Tecnológica Federal do Paraná – Campus Cornélio Procópio.

Orientadora: [Prof.ª M.ª Adriane Carla](http://ead.cp.utfpr.edu.br/moodle/user/view.php?id=1402&course=1)  [Anastácio](http://ead.cp.utfpr.edu.br/moodle/user/view.php?id=1402&course=1) Da Silva

CORNÉLIO PROCÓPIO

2014

## **Agradecimento**

Primeiramente agradeço a minha família pelo apoio neste período, por ter que abdicar do tempo com eles para poder concluir o trabalho.

Agradeço também a minha orientadora Adriane Carla Anastácio da Silva, que me ajudou e me aguentou durante o projeto, mesmo atrasando as entregas e sumindo por um tempo.

Não posso deixar de agradecer também a universidade e ao corpo docente que me deram a base para concluir esta etapa.

Mas, principalmente agradeço ao meu marido, pelas noites que podíamos ter assistido filmes, pelos finais de semanas que podíamos ter dormido até tarde, por ele ter me aguentado nos momentos de *stress,* por me apoiar e me incentivar para eu não jogar tudo para o alto.

E por fim, a todos que direta ou indiretamente fizeram parte deste trabalho e da conclusão desta fase tão importante.

A todos citados, o meu mais sincero Obrigada!

## **Resumo**

O aumento do consumo aguçou as mulheres a adquirir cada vez mais sapatos, fato este que permitiu o desenvolvimento de um aplicativo de gerenciamento de sapatos. O aplicativo permite controlar os sapatos a partir da cor, da ocasião, do tipo de sapato, da marca e seus empréstimos. Neste trabalho são apresentados as tecnologias utilizadas, o processo de desenvolvimento e as funcionalidades do sistema.

**Palavras-chave:** Gerenciador de Sapatos. Android. Dispositivos móveis.

## **Abstract**

The increased consumption sharpened women to acquire more and more shoes, a fact that allowed the development of a management application shoes. The application allows you to control the shoes from the color, occasion, type of shoe, brand and their loans. This paper presents the technologies used, the development process and system features.

**Palavras-chave:** Shoe manager. Android. Mobile devices.

# **Lista de Figuras**

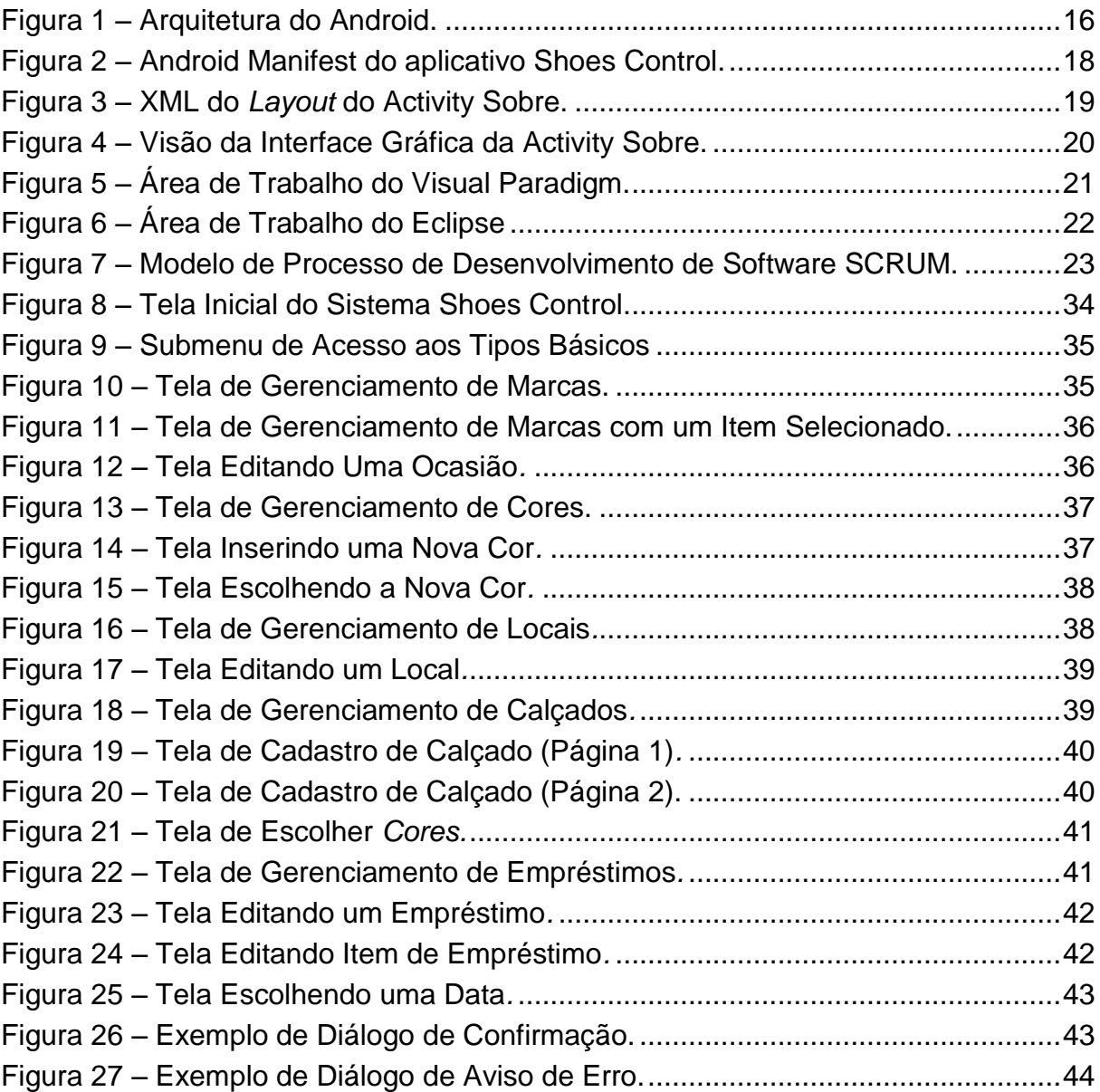

# **Lista de Diagramas**

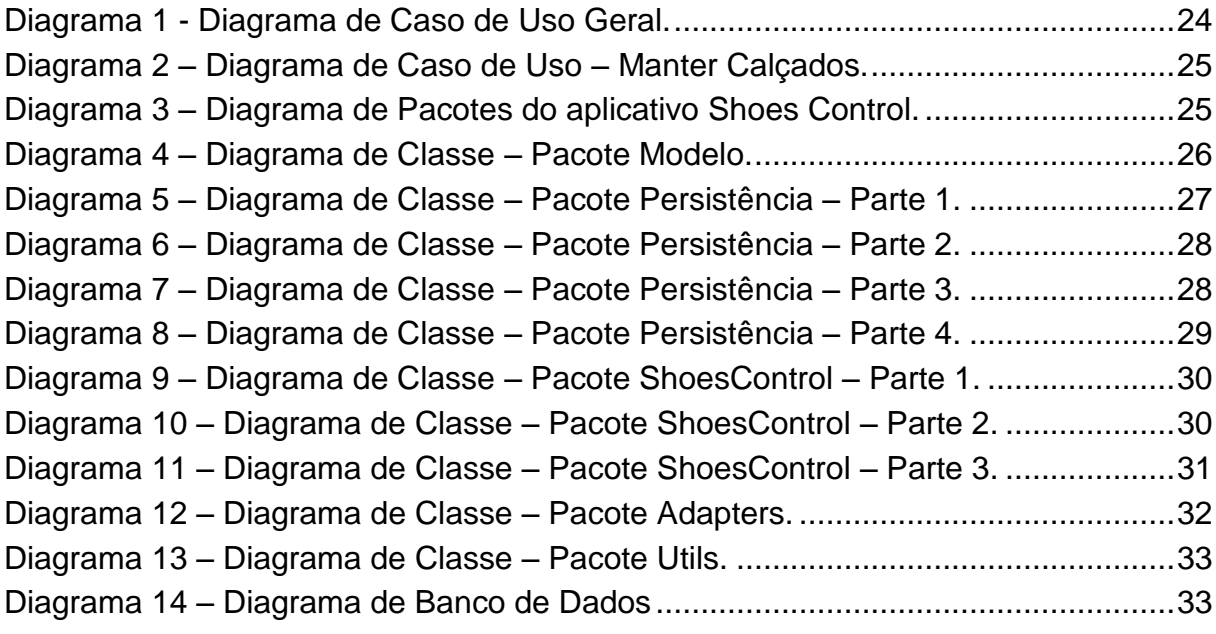

# **Lista de Tabelas**

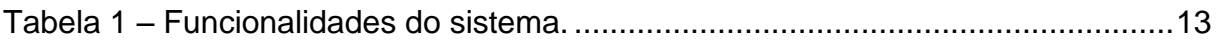

# **Lista de Siglas**

- ADT Android Developer Tools (Ferramentas de Desenvolvimento Android)
- API Application Programming Interface (Interface de Programação de Aplicações)
- CASE Computer-Aided Software Engineering (Engenharia de Software Auxiliada por Computador)
- DAO Data Access Object (Objeto de Acesso a Dados)
- DVM Dalvik Virtual Machine (Máquina Virtual Dalvik)
- JVM Java Virtual Machine (Máquina Virtual Java)
- MMS Multimedia Messaging Service (Serviço de Mensagem Multimídia)
- SDK Software Development Kit (Kit de Desenvolvimento de Software)
- SGBD Sistema de Gerenciamento de Banco de Dados
- SMS Short Message Service (Serviço de Mensagem Curta)
- SQL Structured Query Language (Linguagem de Consulta Estruturada)
- UML Unified Modeling Language (Linguagem de Modelagem Unificada)
- W3C World Wide Web Consortium (Consórcio da Rede Mundial de Computadores)
- XML *–* Extensible Markup Language (Linguagem de Marcação Extensível)

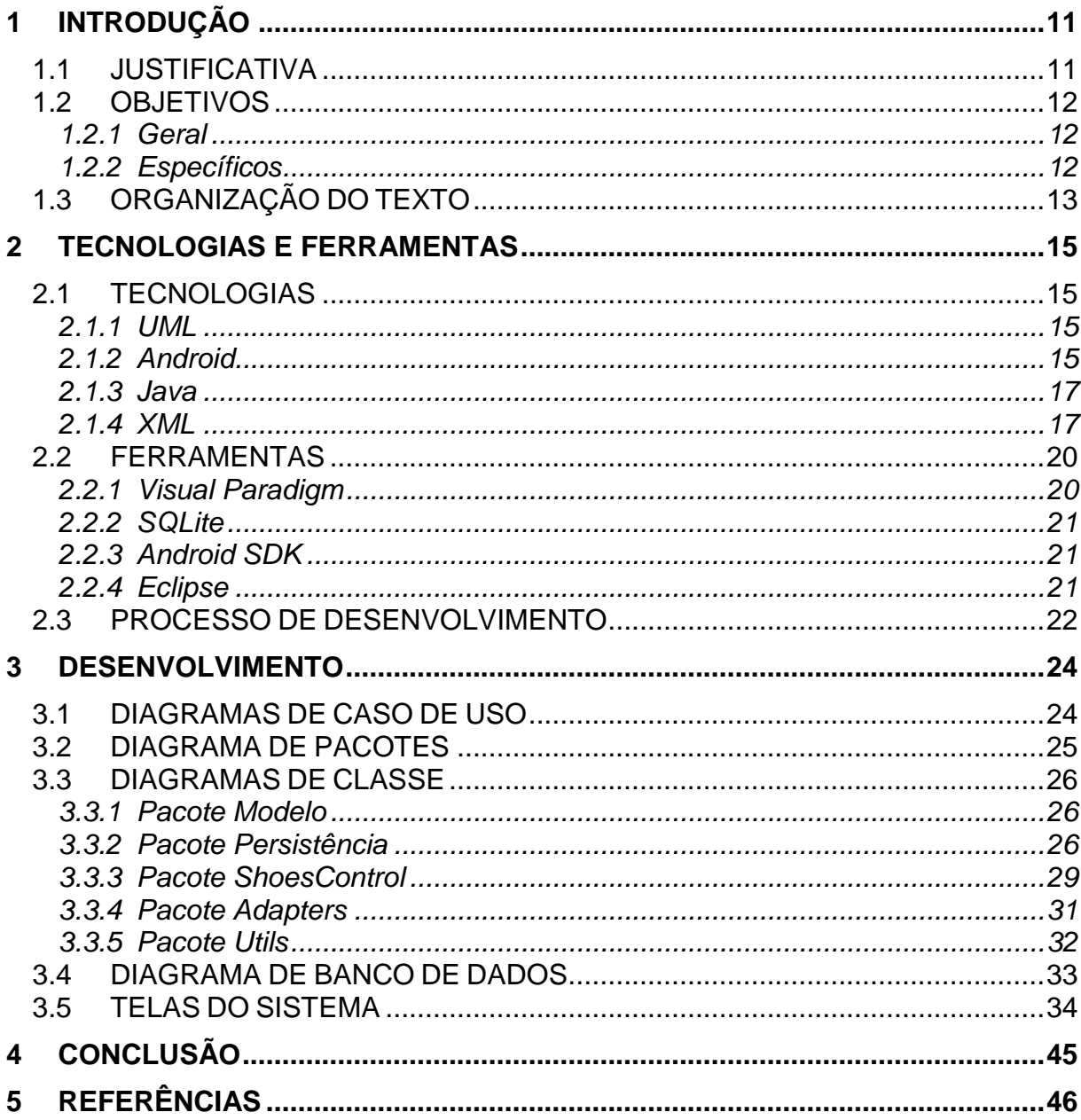

# **SUMÁRIO**

# <span id="page-10-0"></span>**1 INTRODUÇÃO**

No século 21, pesquisas mostram que as mulheres têm aumentado o consumo de sapatos, acumulam em média 19 pares, sendo que 15% acumulam acima de 30 pares (REUTERS, 2007).

Com o consumo acentuado de calçados cada vez mais as mulheres começam a colecionar sapatos, e a planejar melhor os lugares aonde serão armazenados (O VALE, 2010).

Mas com o crescimento das coleções, vem o problema de organizá-los e gerenciá-los. Não foi encontrada nenhuma maneira automatizada para solucionar esta questão em especial. E este trabalho propõe como solução o desenvolvimento do aplicativo *Shoes Control.*

No *Shoes Control*, o usuário é capaz de cadastrar o local em que os calçados estão armazenados, para cada item cadastrar a foto do calçado, a cor, o tipo do calçado, a marca, o número, a ocasião e também controlar os empréstimos.

#### <span id="page-10-1"></span>1.1 JUSTIFICATIVA

 $\overline{a}$ 

Pesquisas na Inglaterra feitas com cerca de três mil mulheres mostram que elas gastam até os 67 anos uma média de 20 mil euros, cerca de 50 mil reais, exclusivamente em sapatos. O mesmo estudo concluiu que as mulheres têm dentro de seu guarda-roupa, closet, etc., uma média de 19 pares de sapatos, sendo eles: quatro pares de botas, três pares com salto alto, oito pares mais casuais (sapatilhas, rasteirinhas, etc.) e quatro pares especiais para festas ou ocasiões mais formais. Ao longo da vida, as mulheres podem acumular 469 pares, comprando cerca de sete pares por ano (ENTRE MULHERES, 2011).

Atualmente as pessoas incluem em suas residências o projeto de *closets<sup>1</sup>* . E no caso das mulheres com muitos sapatos, o ideal é que seja feito um espaço só para eles. Segundo o arquiteto Gustavo Martins (2010) "As mulheres têm

<sup>1</sup> *Closet* é uma palavra inglesa que significa basicamente "quarto de vestir". Nestes ambientes, geralmente ficam armazenados sapatos, roupas e acessórios (Colégio de Arquitetos, 2009).

aumentado a quantidade de sapatos nos últimos anos e geralmente é um dos principais itens que se preocupam ao escolher o projeto do *closet*".

Avaliando essas pesquisas fica evidente que está aumentando o consumo de sapatos pelas mulheres. E uma quantidade maior de sapatos requer uma organização adequada. Foi feito uma pesquisa de *softwares* que permitissem o gerenciamento e o controle de coleções de calçados, mas nada foi encontrado.

Por isso, o desenvolvimento do aplicativo proposto neste trabalho irá atender a essas necessidades.

### <span id="page-11-0"></span>1.2 OBJETIVOS

Nesta seção serão descritos os objetivos geral e específico do projeto Shoes Control.

<span id="page-11-1"></span>1.2.1 Geral

O objetivo geral deste trabalho é desenvolver um aplicativo gerenciador de coleções de sapatos, o *Shoes Control*.

Para se alcançar este objetivo maior é necessário alcançar as seguintes metas:

 **Levantar os requisitos necessários para a aplicação**. Nessa etapa foram levantadas as características dos *closets*, das coleções de sapatos e das funcionalidades necessárias para este perfil de usuário.

 **Estudar as tecnologias para a criação de aplicativos** *Android.* Nessa etapa foram estudadas ferramentas tais como: linguagem de programação, sistema de gerenciamento de banco de dado e de modelagem. Além de técnicas e padrões de programação.

#### <span id="page-11-2"></span>1.2.2 Específicos

O *Shoes Control* permite o cadastro do local em que os calçados estão armazenados, das características deles (cor, modelo, tipo, marca, etc.), e controla os empréstimos.

Os principais módulos, previamente levantados, para o aplicativo são descritos na [Tabela 1,](#page-12-0) suas funcionalidades e prioridades.

<span id="page-12-0"></span>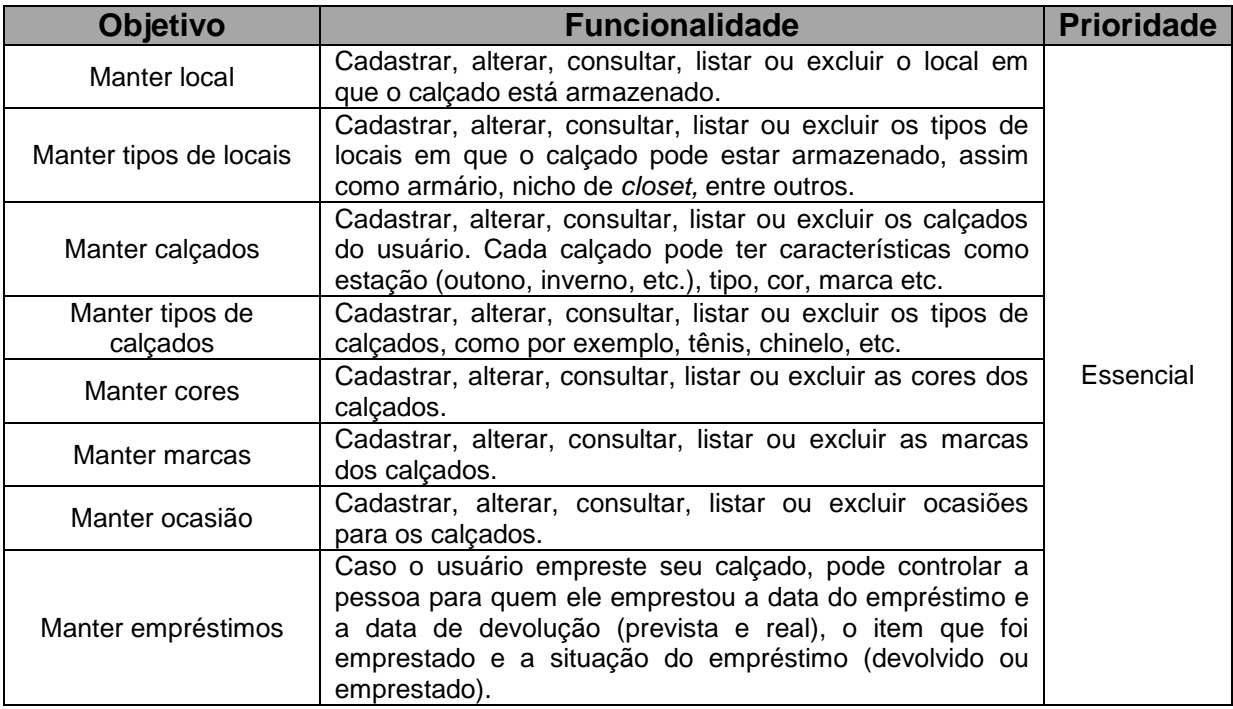

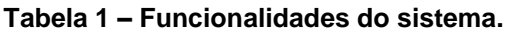

# <span id="page-12-1"></span>1.3 ORGANIZAÇÃO DO TEXTO

Neste documento, as seções são definidas da seguinte maneira: no primeiro capítulo, está a Introdução do tema bem como a problemática para a realização deste trabalho, seguida pela seção da Justificativa do trabalho proposto. Ainda dentro do capítulo um, temos a seção dos Objetivos deste trabalho, sendo dividido em Objetivos Geral e Específico. Chegando a esta seção, onde se encontra a organização do documento.

A seguir, o capítulo dois apresenta as Tecnologias e Ferramentas utilizadas para a realização do aplicativo.

No capítulo três, temos os principais diagramas de Caso de Uso e de classe, o diagrama final do banco de dados e também o diagrama de pacotes do aplicativo. Ainda no mesmo capítulo, temos as imagens das telas do sistema seguidas das explicações de suas funcionalidades.

No penúltimo capítulo, são apresentados os resultados alcançados, as dificuldades encontradas no desenvolvimento do trabalho e os trabalhos futuros.

E no último capítulo, as referências bibliográficas utilizadas para a elaboração deste documento.

## <span id="page-14-0"></span>**2 TECNOLOGIAS E FERRAMENTAS**

Neste capitulo são apresentadas as tecnologias e as ferramentas utilizadas para o desenvolvimento deste trabalho.

### <span id="page-14-1"></span>2.1 TECNOLOGIAS

Primeiramente veremos as tecnologias e padrões.

#### <span id="page-14-2"></span>2.1.1 UML

A *Unified Modeling Language* (UML) é uma linguagem de modelagem usada para especificar, visualizar, documentar e construir um sistema com linguagem orientada a objetos (MACORATTI, 2011).

Neste trabalho, a UML foi utilizada para a elaboração dos diagramas do sistema. A ferramenta escolhida para a modelagem foi o [Visual Paradigm,](#page-19-2) descrito na seção [2.2.](#page-19-1)

<span id="page-14-3"></span>2.1.2 Android

O *Android* é uma plataforma para dispositivos móveis da Google, utiliza a linguagem Java, e possui código aberto (ANDROID, 2013). A [Figura 1](#page-15-0) exemplifica a sua arquitetura.

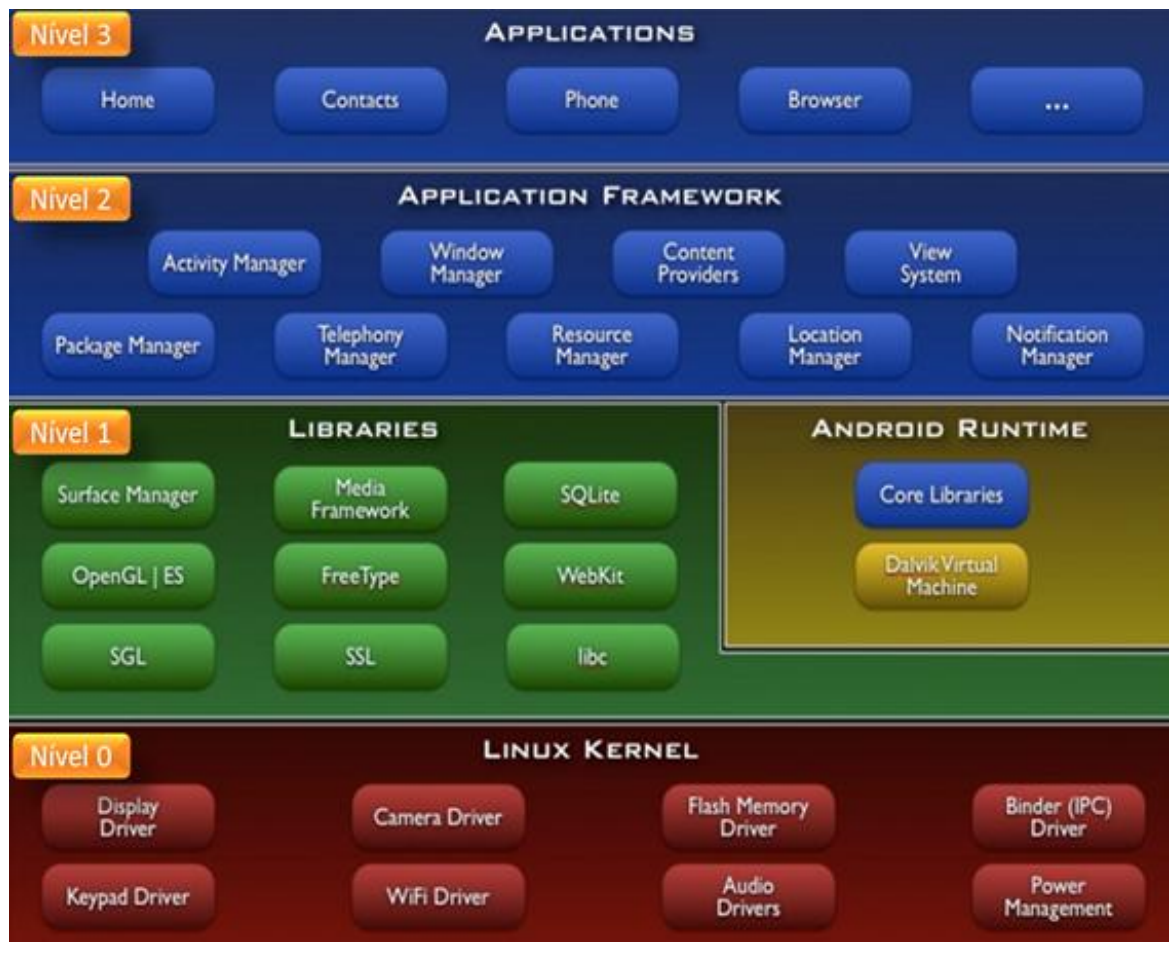

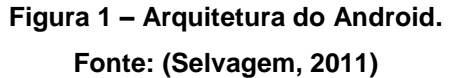

<span id="page-15-0"></span>Nesta arquitetura dividimos as camadas em níveis. O Nível zero é a camada de Kernel Linux, derivada da versão 2.6 do Sistema Operacional Linux, onde acontece o controle de processos, gerenciamento de memória, protocolos de rede, modelo de drives e configurações de segurança.

No Nível um temos a camada de bibliotecas e tempo de execução (*Android Runtime*). Na camada de bibliotecas temos um conjunto de bibliotecas C/C++ utilizadas pelo sistema; de suporte a formatos de áudio, vídeo e imagens; de gráficos 2D e 3D; entre outras. A camada de tempo de execução inclui um conjunto de bibliotecas do núcleo Java, assim como a Máquina Virtual Dalvik (DVM), que não pode ser considerada uma *Java Virtual Machine* (JVM). A DVM é otimizada para dispositivos com pouca memória.

No Nível dois temos a Camada de *Framework* de Aplicação, programas que fornecem todas as funcionalidades necessárias para a construção de aplicativos e gerenciamento das aplicações básicas do telefone.

No último Nível, temos a camada de aplicações e as funções básicas do dispositivo. Trata-se da camada de interação com o usuário, onde podemos encontrar o programa de e-mail, mapas, navegador de internet, contatos, calculadora, cliente de SMS e MMS, entre outros.

O *Shoes Control* funciona na camada de nível três, e foi desenvolvido utilizando alguns recursos do *framework* do nível dois, tais como: *Activity Manager; Content Providers; Resource Manager*, e também o SQLite e as *Core Libraries* do nível um. Sendo que o aplicativo é executado pela DVM.

<span id="page-16-0"></span>2.1.3 Java

Java, antes chamada de Oak, é uma linguagem orientada a objetos primeiramente lançada pela *Sun Microsystems* em 1995 e posteriormente comprada pela empresa Oracle (JAVA, 2013). O Java é a linguagem de programação utilizada pela plataforma *Android*, por isso a utilização desta linguagem neste projeto.

<span id="page-16-1"></span>2.1.4 XML

O *Extensible Markup Language* (XML) é uma linguagem de marcação recomendada pela *World Wide Web Consortium* (W3C). Uma das principais características do XML é a sua portabilidade (TECMUNDO, 2009).

O *Android* utiliza o XML no arquivo *Manifest* do sistema. O *Manifest* é um arquivo onde contém as informações essências do sistema *Android* (Android).

A

[Figura](#page-17-1) 2 mostra uma parte do *Android Manifest* do aplicativo Shoes Control.

<span id="page-17-1"></span>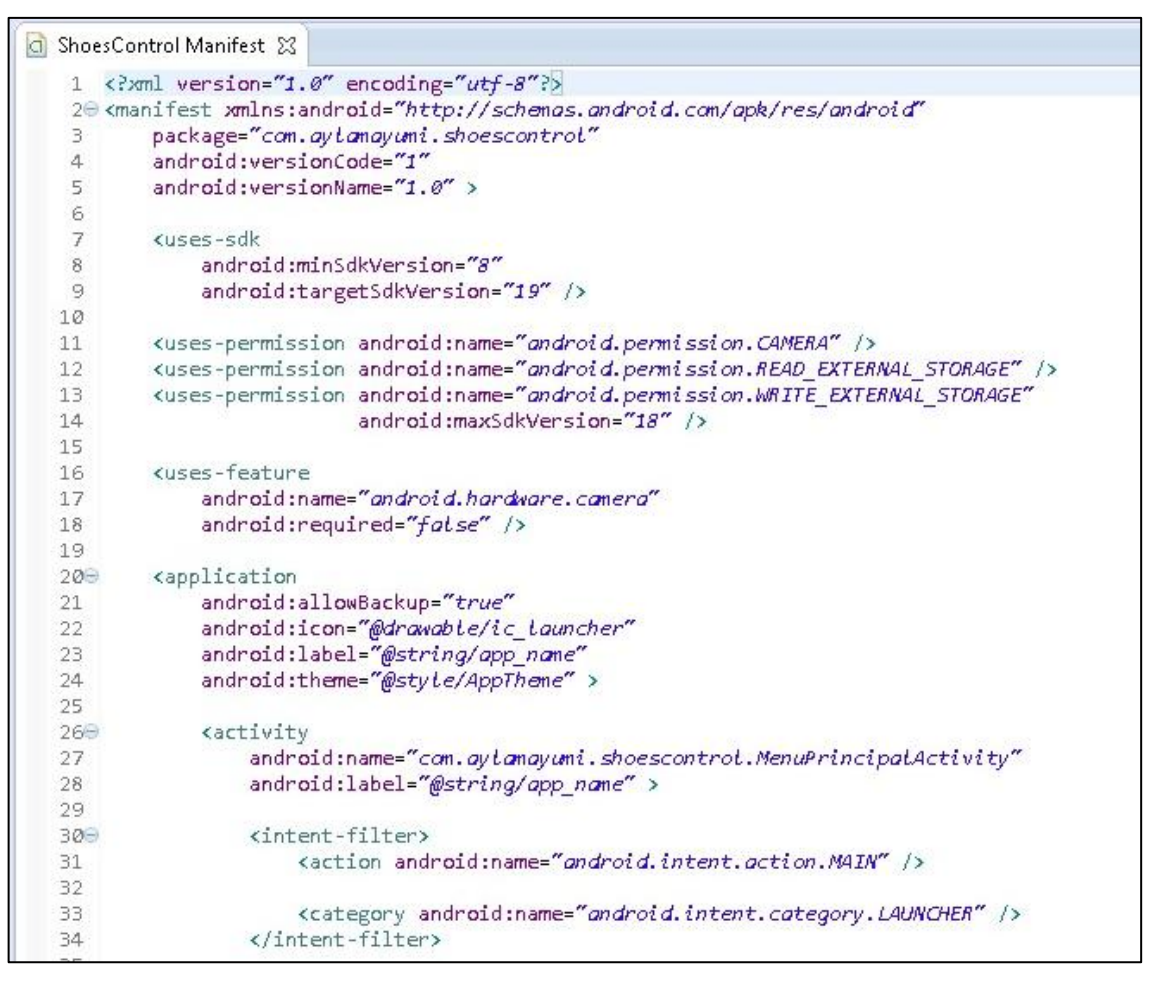

**Figura 2 – Android Manifest do aplicativo Shoes Control.**

<span id="page-17-0"></span>O XML também é utilizado no layout e nos valores de strings no *Android*. A [Figura 3](#page-18-0) e a [Figura 4](#page-19-0) mostram o XML e a parte gráfica de uma das telas do aplicativo *Shoes Control*, a *Activity* Sobre.

```
<LinearLayout xmlns:android="http://schemas.android.com/apk/res/android"
     android:layout_width="fill_parent"
     android:layout_height="fill_parent"
     android:gravity="center_vertical"
     android:orientation="vertical" >
     <ImageView
         android:id="@+id/imgShoesControl"
         android:layout_width="120dp"
         android:layout_height="120dp"
         android:layout_gravity="center_horizontal"
         android:contentDescription="@string/app_name"
         android:src="@drawable/logo_app" />
     <TextView
         android:id="@+id/txtAppName"
         android:layout_width="fill_parent"
         android:layout_height="wrap_content"
         android:layout_marginTop="50dp"
         android:gravity="center_horizontal"
         android:text="@string/app_name"
         android:textAppearance="?android:attr/textAppearanceMedium" />
     <TextView
         android:id="@+id/txtVersao"
         android:layout_width="fill_parent"
         android:layout_height="wrap_content"
         android:gravity="center_horizontal"
         android:text="@string/versao"
         android:textAppearance="?android:attr/textAppearanceMedium" />
     <TextView
         android:id="@+id/txtAyla"
 android:layout_width="fill_parent"
 android:layout_height="wrap_content"
         android:layout_marginTop="30dp"
         android:gravity="center_horizontal"
         android:text="@string/ayla"
         android:textAppearance="?android:attr/textAppearanceMedium" />
     <TextView
         android:id="@+id/txtEmail"
         android:layout_width="fill_parent"
         android:layout_height="wrap_content"
         android:gravity="center_horizontal"
         android:text="@string/email"
         android:textAppearance="?android:attr/textAppearanceMedium"
         android:textColor="#ff0072" />
</LinearLayout>
```
<span id="page-18-0"></span>**Figura 3 – XML do** *Layout* **do Activity Sobre.**

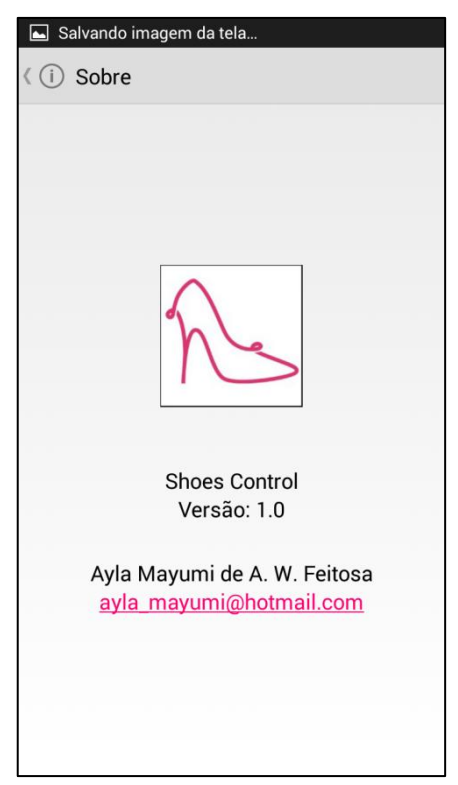

**Figura 4 – Visão da Interface Gráfica da Activity Sobre.**

## <span id="page-19-1"></span><span id="page-19-0"></span>2.2 FERRAMENTAS

Nesta seção veremos as ferramentas utilizadas para o desenvolvimento do projeto.

<span id="page-19-2"></span>2.2.1 Visual Paradigm

 $\overline{a}$ 

O *Visual Paradigm* é uma ferramenta CASE<sup>2</sup> para auxiliar no desenvolvimento de *software*, que permite a modelagem UML (PARADIGM, 2013). A versão utilizada para este projeto será a 10.2.

Todos os diagramas deste trabalho foram feitos com o *Visual Pradigm*. A [Figura 5](#page-20-0) mostra sua área de trabalho.

<sup>2</sup> CASE - "*Computer-Aided Software Engineering*". É uma ferramenta que auxilia nos processos de engenharia de *software* (iMasters, 2005).

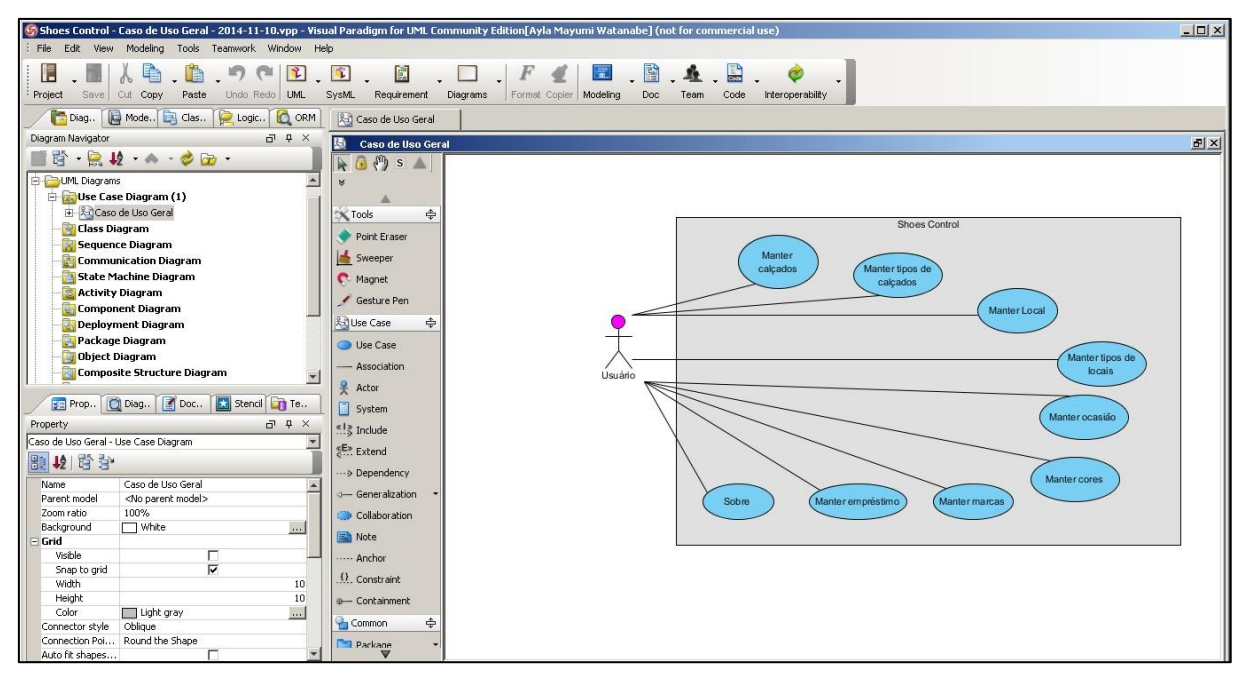

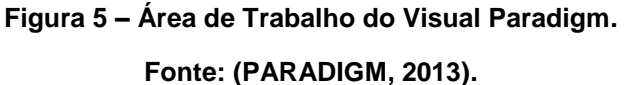

#### <span id="page-20-1"></span><span id="page-20-0"></span>2.2.2 SQLite

SQLite é uma biblioteca de software que implementa uma aplicação autossuficiente, sem servidor, sem muita configuração e transacional de banco de dados SQL. O código fonte para o SQLite é de domínio público (SQLITE, 2013). O SQLite é o sistema gerenciador de banco de dados(SGBD) nativo do *Android*.

#### <span id="page-20-2"></span>2.2.3 Android SDK

O *Android SDK* fornece as bibliotecas da API e ferramentas de desenvolvimento necessárias para construir, testar e depurar aplicativos para o Android (ANDROID, 2013). Para este projeto, foi usado o pacote ADT, que já inclui todas as ferramentas necessárias para se desenvolver um aplicativo Android.

#### <span id="page-20-3"></span>2.2.4 Eclipse

A fundação Eclipse é uma organização sem fins lucrativos e seu software é de código aberto (ECLIPSE, 2013). O Eclipse foi escolhido, pois o pacote de desenvolvimento oferecido pelo *Android*, falado na sessão [Android SDK](#page-20-2) possui uma versão do Eclipse modificada para a programação de aplicativos em *Android*.

O desenvolvimento do aplicativo *Shoes Control*, foi inteiramente concluído com essa versão do Eclipse. A [Figura 6](#page-21-0) mostra como é a área de trabalho do Eclipse com o Android ADT.

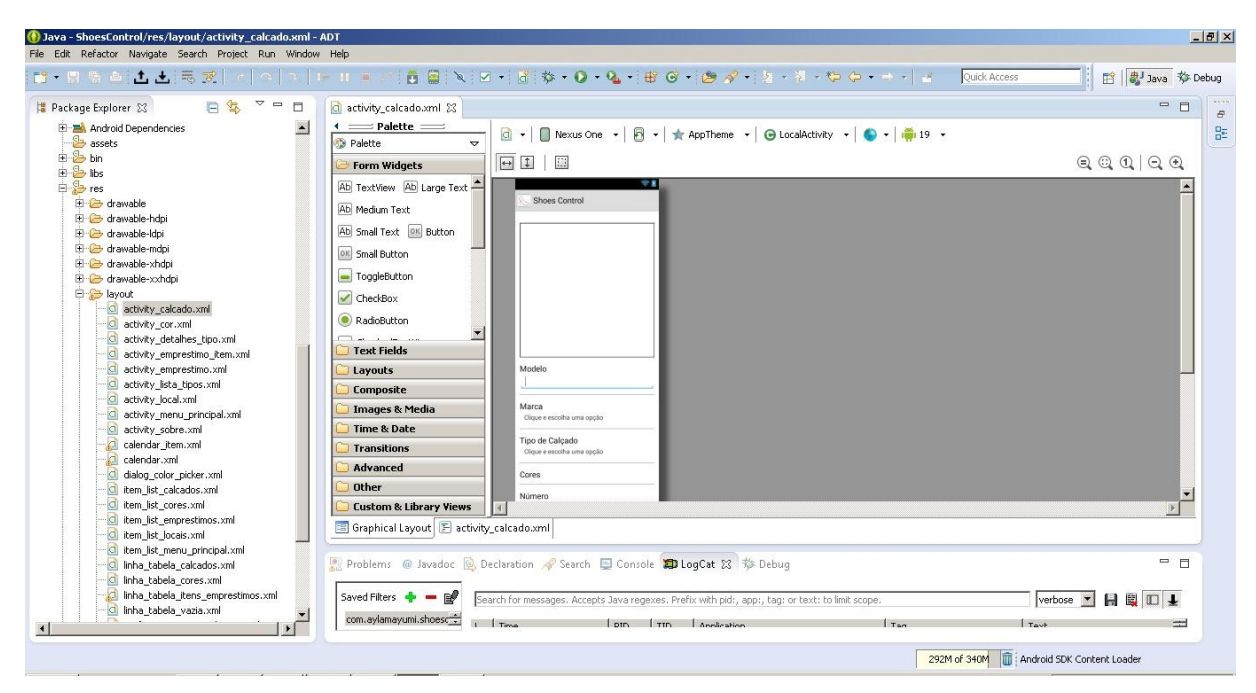

**Figura 6 – Área de Trabalho do Eclipse**

**Fonte: (ECLIPSE, 2013)**

## <span id="page-21-1"></span><span id="page-21-0"></span>2.3 PROCESSO DE DESENVOLVIMENTO

Um processo de desenvolvimento de software é um conjunto de atividades, disciplinas e papéis que prescreve práticas para se conceber, gerenciar, desenvolver, testar e implantar um software (FILHO, 2011).

Neste projeto, o processo de desenvolvimento escolhido é o SCRUM. Considerando o desenvolvimento iterativo e incremental, seguindo a metodologia de desenvolvimento ágil.

No SCRUM os projetos são divididos em ciclos, chamados de *Sprints.* Antes de cada *Sprint* é realizado uma reunião de *Sprint Planning* para definir as atividades que serão desenvolvidas em cada *Sprint*. As funcionalidades a serem desenvolvidas no projeto ficam em uma lista conhecida como *Product Backlog*. Nas reuniões, é

gerado um *Sprint Backlog* que é o documento que pontua quais itens do *Product Backlog* serão realizados em um *Sprint* (SCRUM, 2011)*.* 

No modelo de processo de desenvolvimento SCRUM, há também reuniões diárias, porém, como este projeto é desenvolvido apenas por uma pessoa, não haverá reuniões diárias, e os *Sprints* terão duração de uma semana. A [Figura 7](#page-22-0) apresenta o Processo de Desenvolvimento SCRUM.

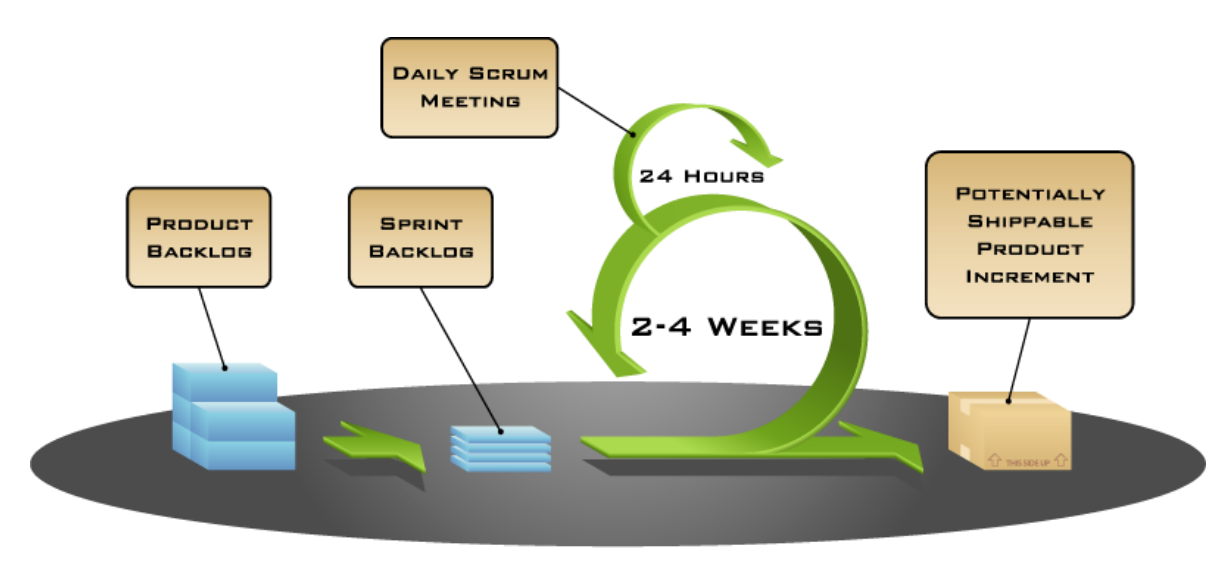

COPYRIGHT © 2005, MOUNTAIN GOAT SOFTWARE

<span id="page-22-0"></span>**Figura 7 – Modelo de Processo de Desenvolvimento de Software SCRUM. Fonte: (Wiki, 2012)**

## <span id="page-23-1"></span>**3 DESENVOLVIMENTO**

Neste capítulo temos os principais diagramas criados e em seguida, a apresentação das telas do sistema.

## <span id="page-23-2"></span>3.1 DIAGRAMAS DE CASO DE USO

Os diagramas de caso de uso permitem visualizar as principais funcionalidades do sistema. O [Diagrama 1](#page-23-0) apresenta o Diagrama de caso de Uso do aplicativo *Shoes Control*.

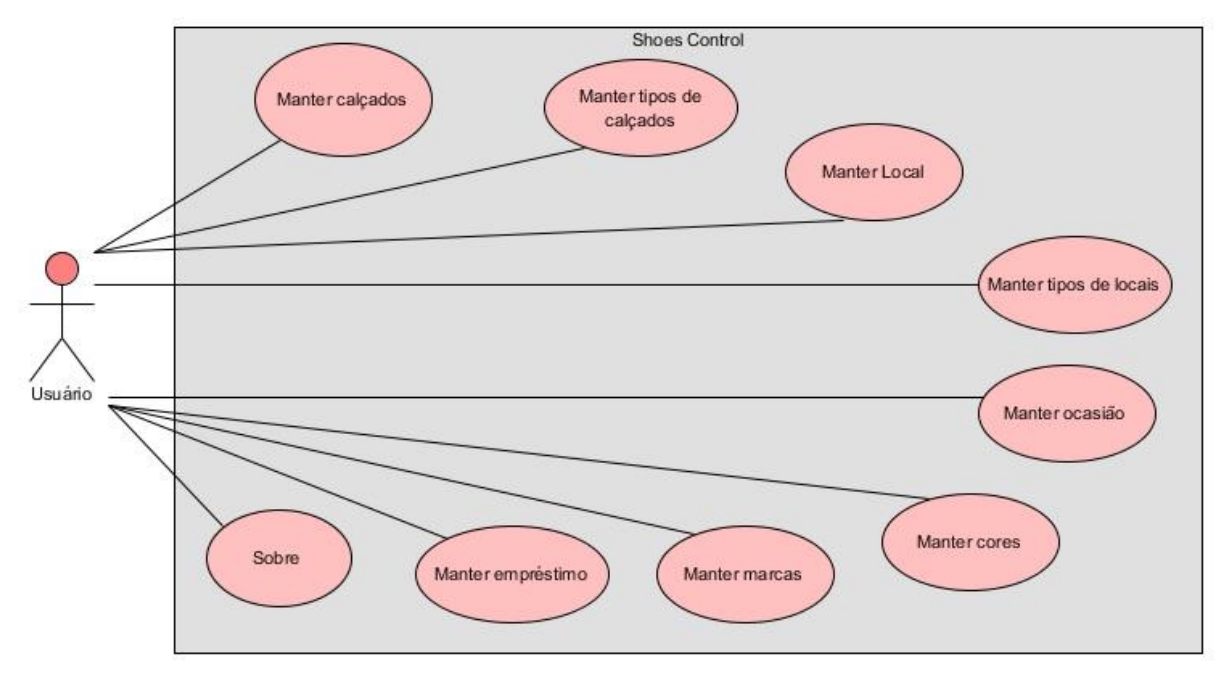

**Diagrama 1 - Diagrama de Caso de Uso Geral.**

<span id="page-23-0"></span>No [Diagrama 2](#page-24-0) mostramos um exemplo de Diagrama de Caso de Uso de manutenção, neste caso o Manter Calçados.

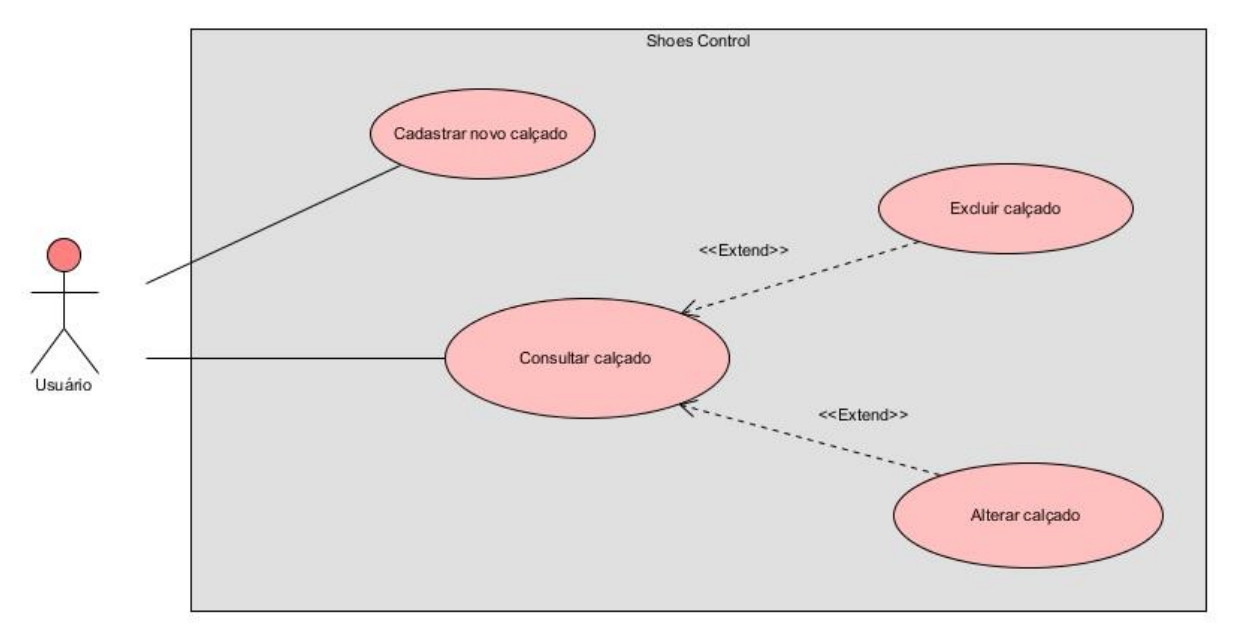

**Diagrama 2 – Diagrama de Caso de Uso – Manter Calçados.**

## <span id="page-24-2"></span><span id="page-24-0"></span>3.2 DIAGRAMA DE PACOTES

As classes da implementação do sistema *Shoes Control* podem ser agrupadas em cinco principais pacotes. O [Diagrama 3](#page-24-1) apresenta o diagrama desta organização.

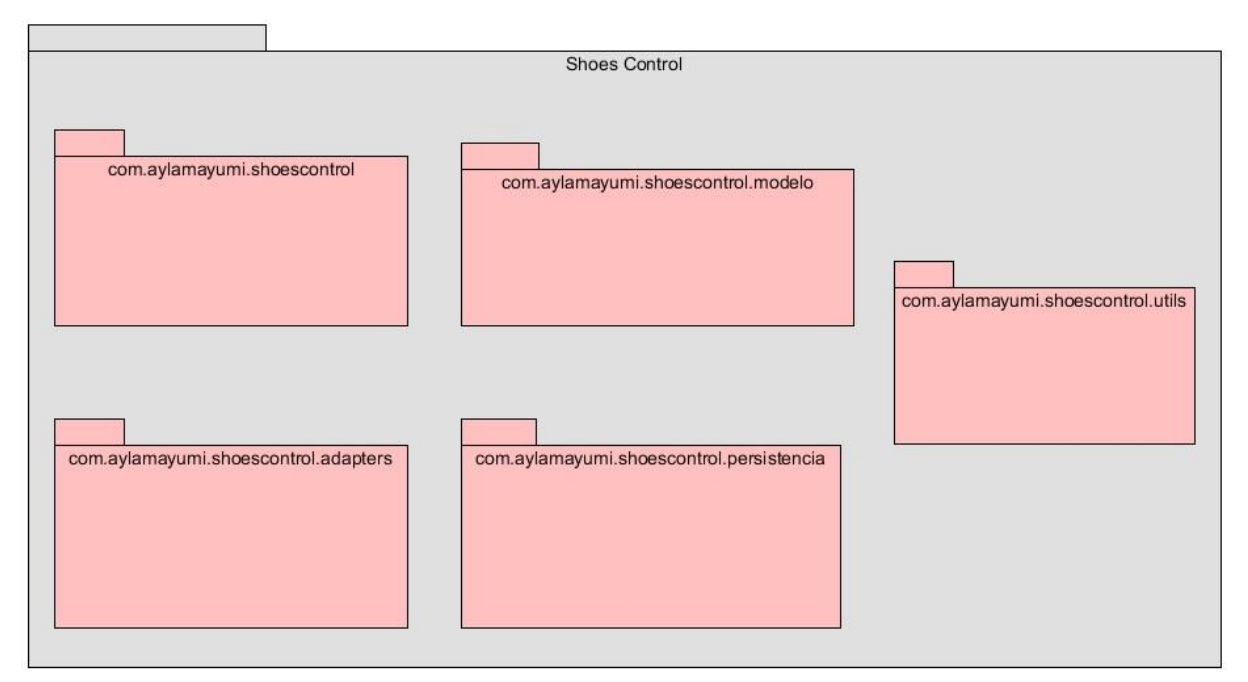

<span id="page-24-1"></span>**Diagrama 3 – Diagrama de Pacotes do aplicativo Shoes Control.**

### <span id="page-25-1"></span>3.3 DIAGRAMAS DE CLASSE

Nesta seção, serão apresentados os diagramas de classe do desenvolvimento do *Shoes Control*.

<span id="page-25-2"></span>3.3.1 Pacote Modelo

No [Diagrama 4](#page-25-0) temos o diagrama de classe do pacote Modelo. Este pacote é responsável pelo armazenamento em memória das principais entidades do programa.

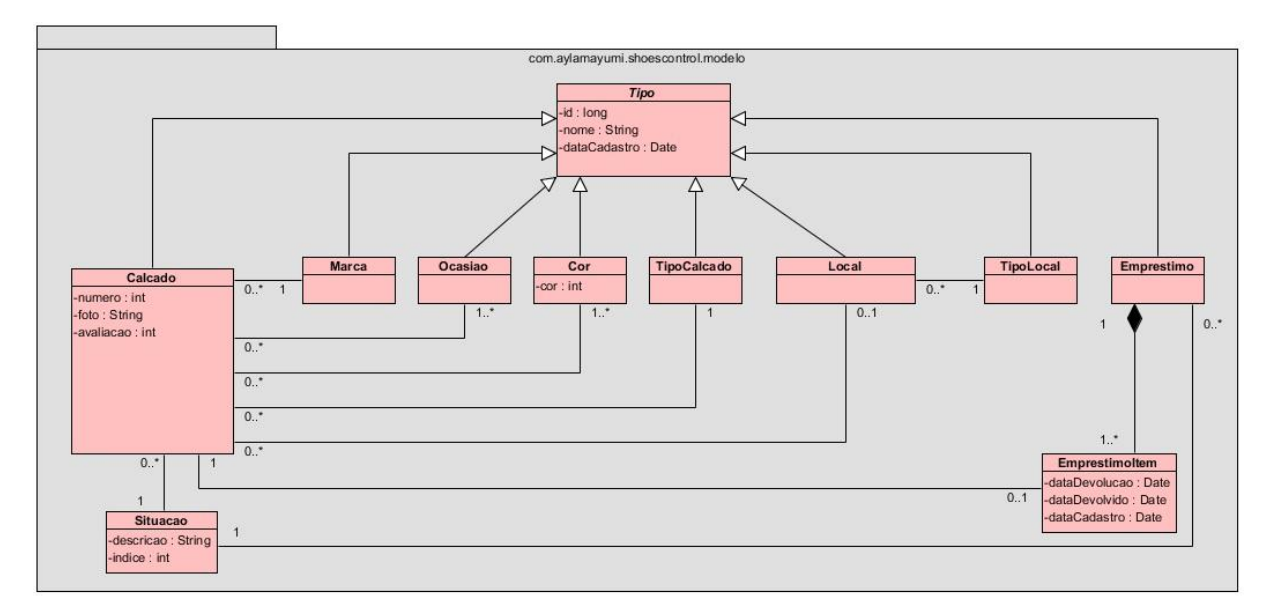

**Diagrama 4 – Diagrama de Classe – Pacote Modelo.**

#### <span id="page-25-3"></span><span id="page-25-0"></span>3.3.2 Pacote Persistência

A persistência dos dados do *Shoes Control* é feita através do banco de dados SQLite 3 que já é nativo do Android (ver seção [2.2.2\)](#page-20-1), e do uso do padrão DAO (*Data Access Object*). No padrão DAO existe uma classe responsável pela manipulação dos dados no banco para cada entidade (classe de dados) do programa.

As classes de manipulação de banco do aplicativo estão no pacote "persistência". No [Diagrama 5](#page-26-0) está a primeira parte deste pacote, onde temos a classe *TipoDAO* que é a super classe de quase todas as classes DAO, e a classe *TipoSimplesDAO* que é a super classe dos tipos mais simples, que possuem apenas id, nome e data de cadastro.

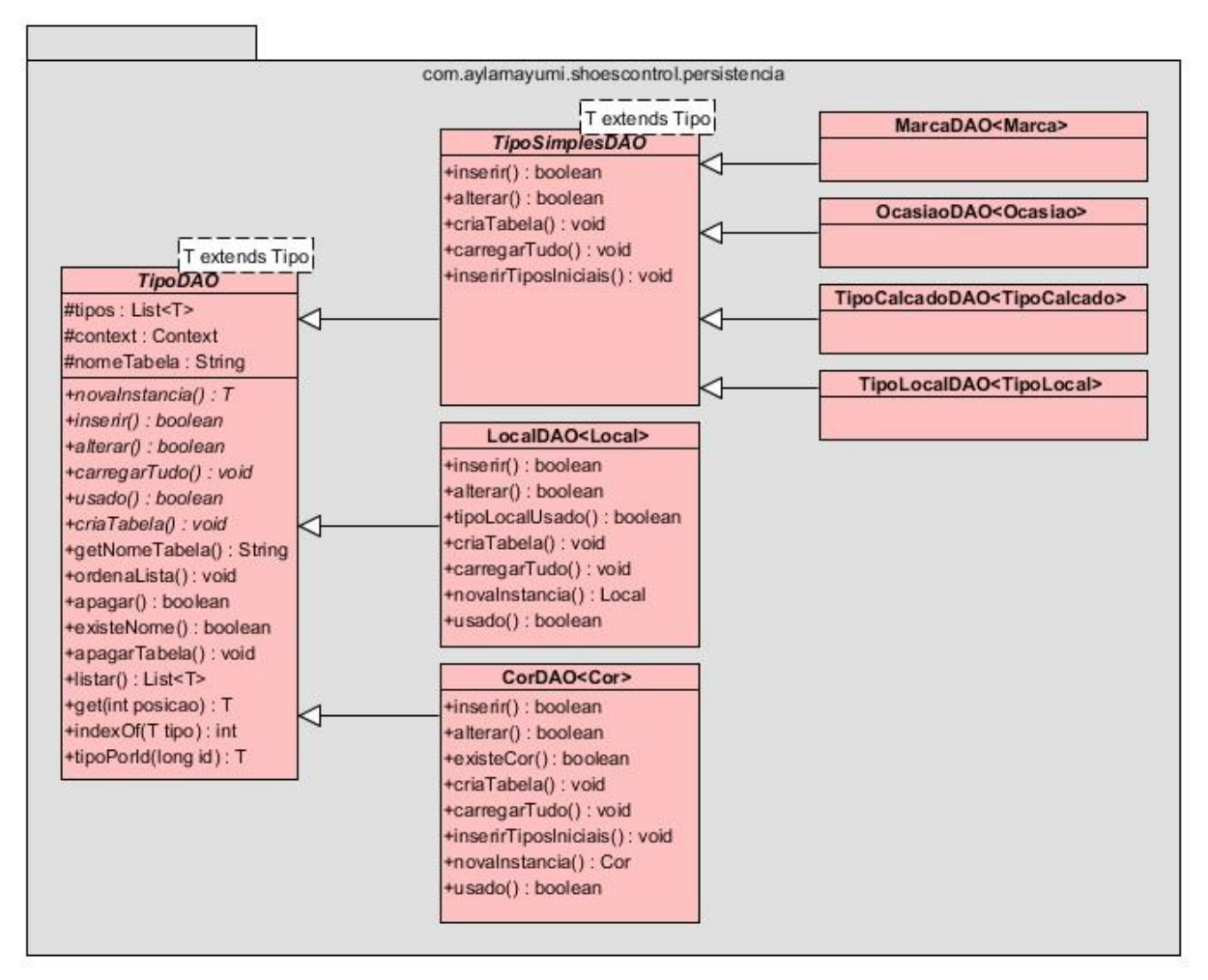

**Diagrama 5 – Diagrama de Classe – Pacote Persistência – Parte 1.**

<span id="page-26-0"></span>No [Diagrama 6](#page-27-0) temos a segunda parte do pacote. Nesta estão a classe *CalcadoDAO* e suas associativas, visto que um calçado pode ter mais de uma cor e ocasião.

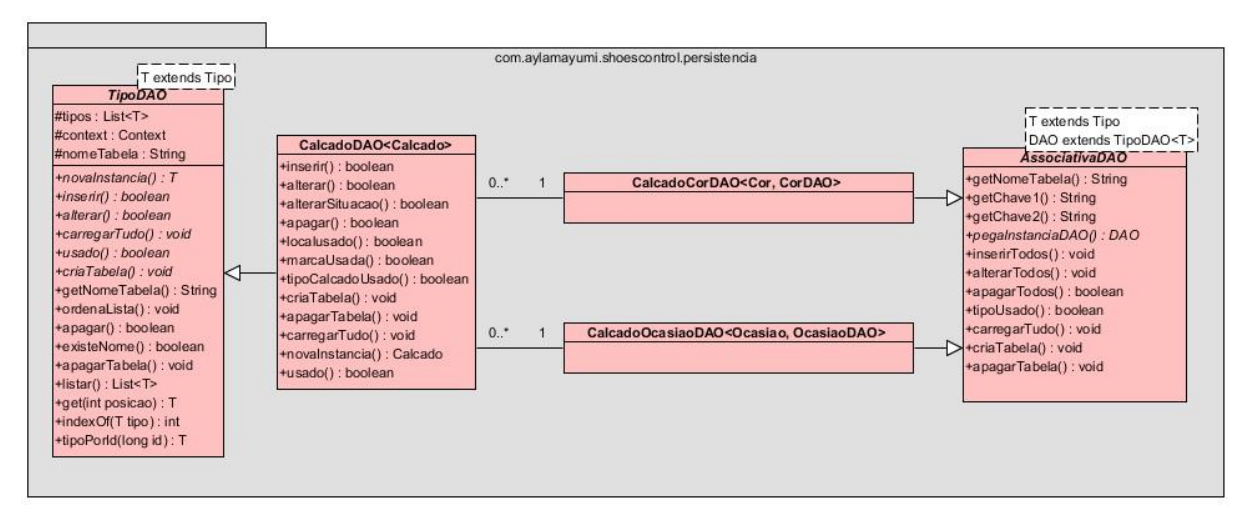

**Diagrama 6 – Diagrama de Classe – Pacote Persistência – Parte 2.**

<span id="page-27-0"></span>No [Diagrama 7](#page-27-1) está a terceira parte, onde estão as classes DAO relacionadas ao empréstimo.

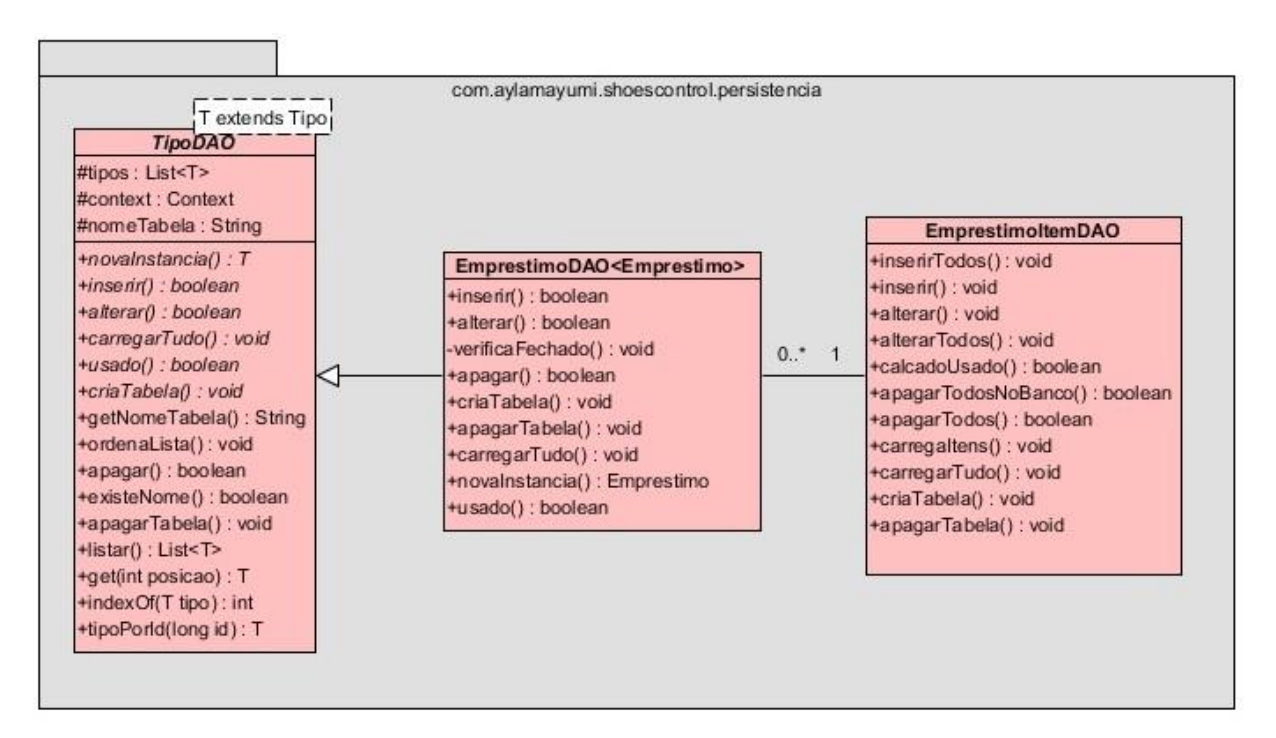

**Diagrama 7 – Diagrama de Classe – Pacote Persistência – Parte 3.**

<span id="page-27-1"></span>No [Diagrama 8](#page-28-0) está a parte final do pacote de persistência, onde temos a classe *ConexaoDatabase*. Esta classe implementa a classe *SQLiteOpenHelper* que é a responsável pelo acesso e manipulação dos bancos de dados no dispositivo.

Para que o acesso à base de dados seja otimizado, foi utilizado também o padrão de projeto *Abstract Factory*. Com esta técnica uma instância da classe

*ConexaoDatabase* só é criada caso nenhuma exista. Assim a conexão ao banco é reciclada.

|                               |                                                                                                    | 0.7     | com aylamayumi.shoescontrol.persistencia<br>$\overline{1}$ | CorDAO                |
|-------------------------------|----------------------------------------------------------------------------------------------------|---------|------------------------------------------------------------|-----------------------|
| <b>SQLiteOpenHelper</b><br>C) | <b>ConexaoDatabase</b>                                                                                                    |         |                                                            |                       |
|                               | DB_NAME: String<br>DB_VERSION: int<br>-context: Context                                                                         | $0.7^*$ | $\mathbf{1}$                                               | <b>MarcaDAO</b>       |
|                               | +getInstance(): ConexaoDatabase<br>+onCreate() : void<br>+onUpgrade(): void<br>+onOpen() : void<br>+habilitaForeignKeys(): void | 0.7     | $\overline{1}$                                             | LocalDAO              |
|                               |                                                                                                    | 0.7     | $\mathbf{1}$                                               | <b>OcasiaoDAO</b>     |
|                               |                                                                                                    | 0.1     | $\overline{1}$                                             | <b>TipoLocalDAO</b>   |
|                               |                                                                                                    | $0.7^*$ | $\mathbf{1}$                                               | <b>TipoCalcadoDAO</b> |
|                               |                                                                                                    | 0.7     | 1                                                          | <b>CalcadoDAO</b>     |
|                               |                                                                                                    | 0.7     | $\mathbf{1}$                                               | <b>EmprestimoDAO</b>  |

**Diagrama 8 – Diagrama de Classe – Pacote Persistência – Parte 4.**

#### <span id="page-28-1"></span><span id="page-28-0"></span>3.3.3 Pacote ShoesControl

No pacote shoescontrol estão as classes que implementam as *activitys* do sistema, que correspondem as interfaces gráficas.

Como muitas destas classes teriam funcionalidades similares, elas foram criadas como abstratas parametrizadas (com o uso de tipos genéricos). Desta forma, suas classes filhas (especializadas) são customizadas para cada tela.

A classe *ListaTiposActivity* é utilizada para o gerenciamento de um tipo (por exemplo: calçados, marcas, cores e etc.). Ela implementa a listagem dos itens cadastrados, e permite selecionar, editar ou excluir. O tipo que será tratado e qual classe de acesso ao banco de dados será utilizada são definidos na classe filha. O [Diagrama 9](#page-29-0) apresenta esta primeira parte do pacote shoescontrol.

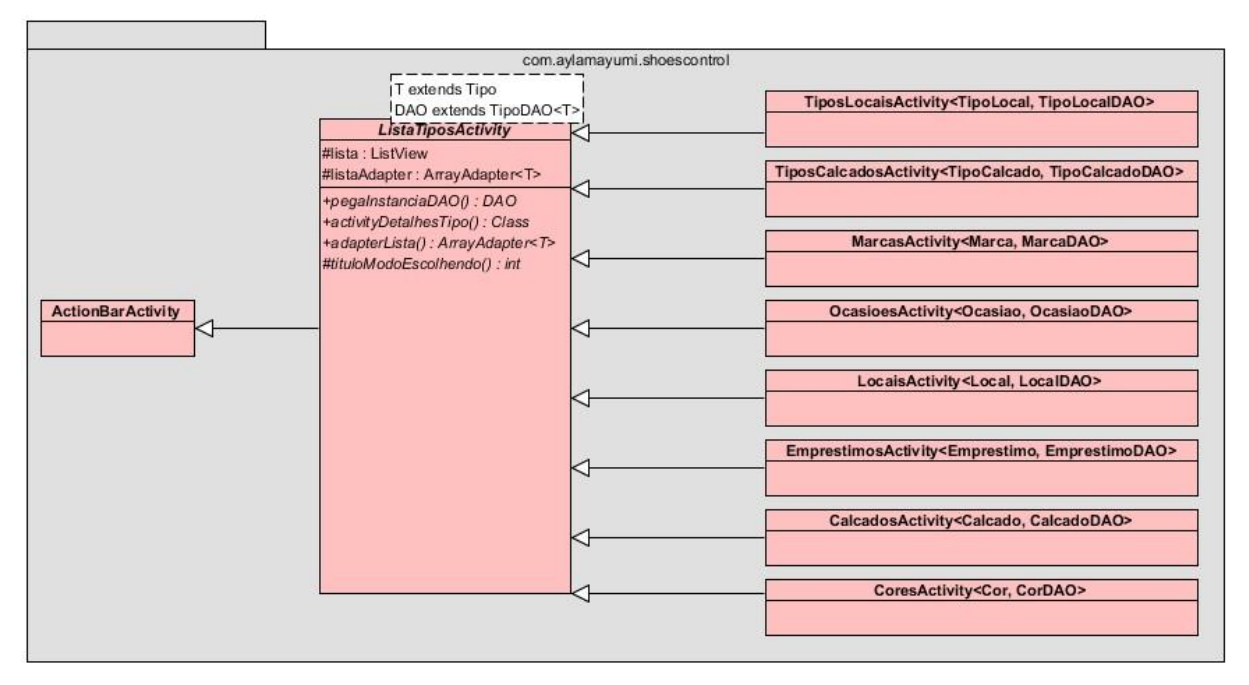

**Diagrama 9 – Diagrama de Classe – Pacote ShoesControl – Parte 1.**

<span id="page-29-0"></span>A classe *DetalhesTipoActivity* é utilizada para a visualização e edição de todos os atributos de um tipo. Ela permite alterar, salvar e excluir. O tipo que será tratado e qual classe de acesso ao banco será utilizada também são definidos na classe filha. O [Diagrama 10](#page-29-1) apresenta esta segunda parte do pacote.

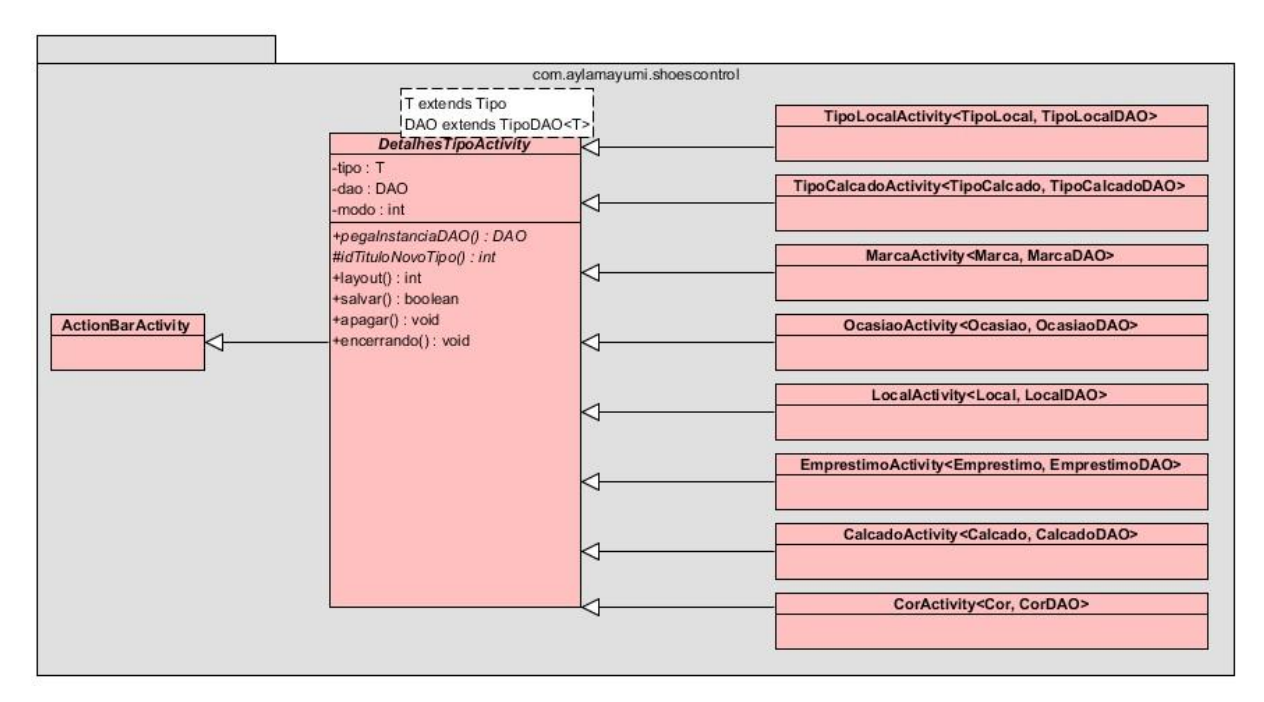

<span id="page-29-1"></span>**Diagrama 10 – Diagrama de Classe – Pacote ShoesControl – Parte 2.**

Já as *activitys* do menu principal, da tela de sobre e de edição de um item de um empréstimo herdam diretamente da classe *ActionBarActivity,* pois suas características são únicas dentro do sistema. O [Diagrama 11](#page-30-0) mostra esta terceira e última parte do pacote.

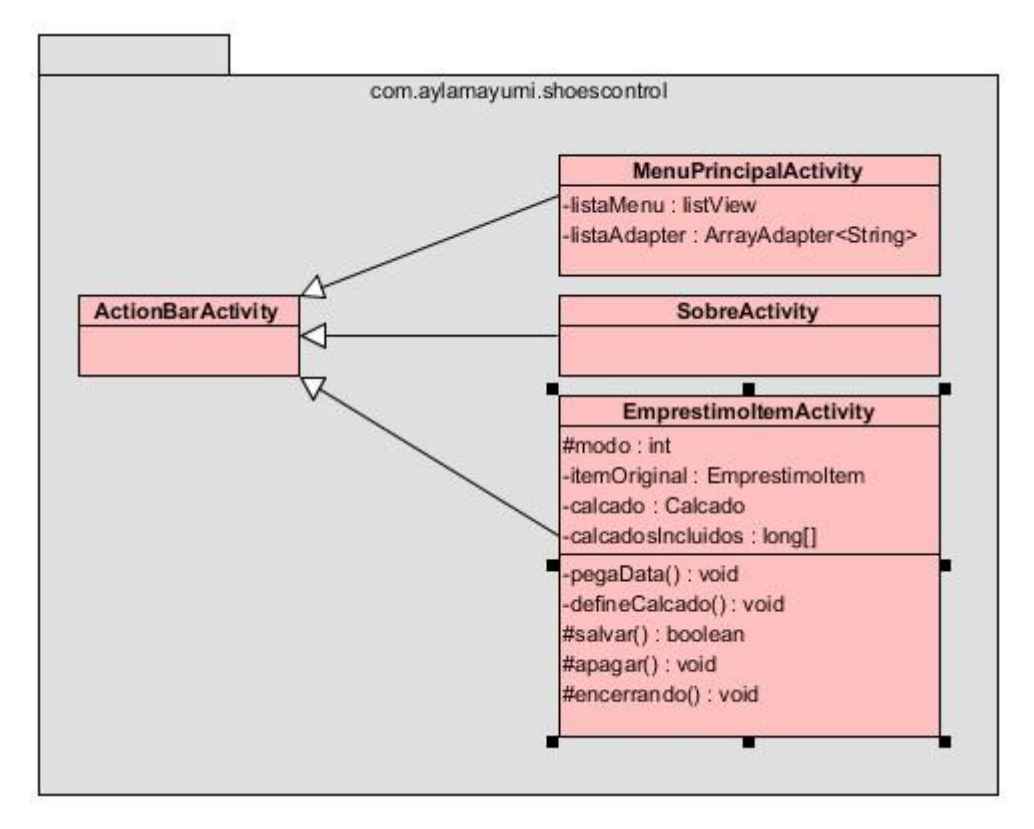

**Diagrama 11 – Diagrama de Classe – Pacote ShoesControl – Parte 3.**

#### <span id="page-30-1"></span><span id="page-30-0"></span>3.3.4 Pacote Adapters

As classes Adapters servem para desenhar os itens das listas nas telas de gerenciamento. O [Diagrama 12](#page-31-0) mostra como as classes estão organizadas dentro do pacote "adapters".

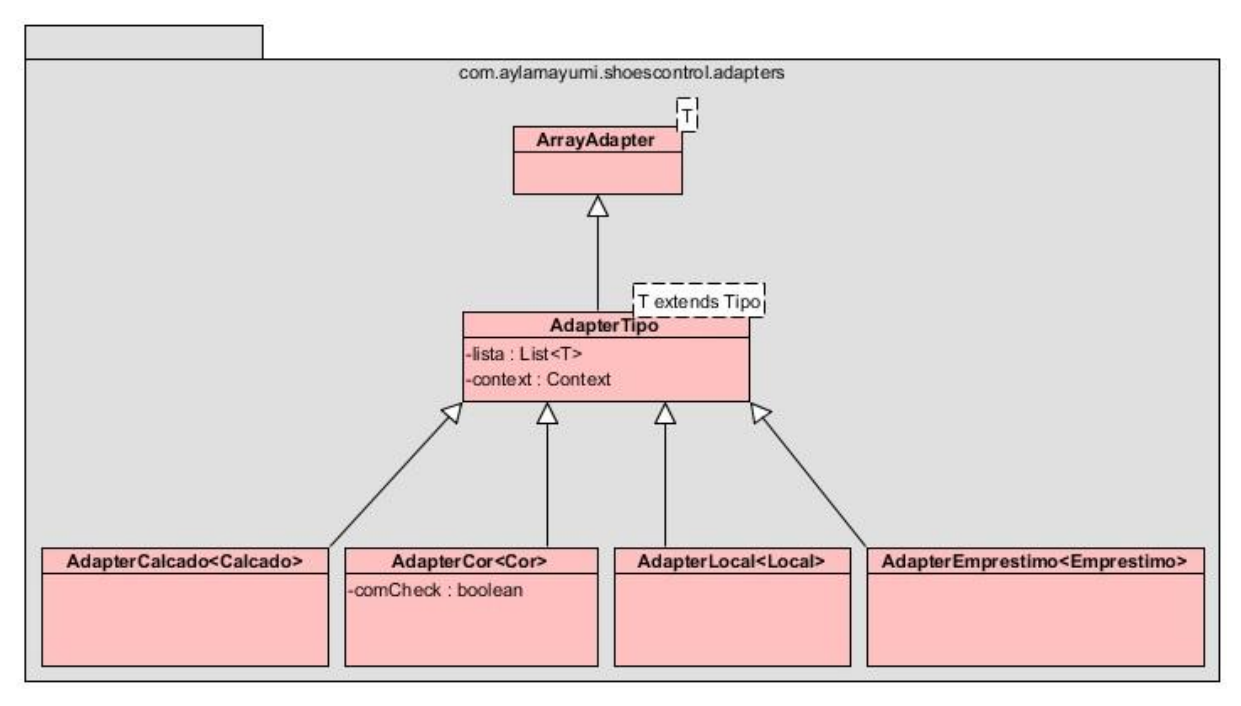

**Diagrama 12 – Diagrama de Classe – Pacote Adapters.**

### <span id="page-31-1"></span><span id="page-31-0"></span>3.3.5 Pacote Utils

O *Shoes Control* foi projetado para ser suportado pela maioria dos aparelhos Android, devido a isto ele tem como versão mínima do SDK a API 8. Esta versão é chamada de *Android* 2.2 – *Froyo*, e foi lançada em 20 de maio de 2010. (Android, Android 2.2 APIs).

Nesta API a escolha de datas através de calendário não é nativa ao sistema. Então para desenvolver a *activity* de escolha de datas (ver [Figura 25\)](#page-42-0) foi utilizado o código livre *CalendarView*, que está disponível em [https://github.com/nevalla/CalendarView.](https://github.com/nevalla/CalendarView)

A adaptação da *CalendarView* e outras classes abstratas que implementam métodos que podem ser utilizados em diversos programas Android, estão agrupados no pacote Utils. O [Diagrama 13](#page-32-0) apresenta este pacote.

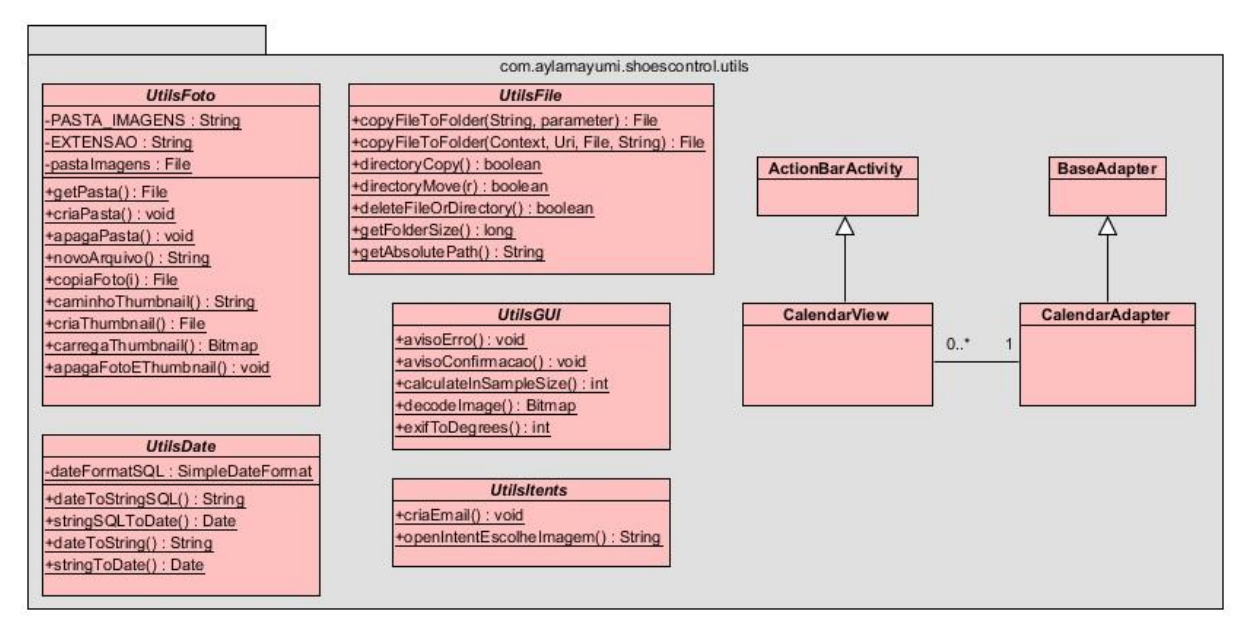

**Diagrama 13 – Diagrama de Classe – Pacote Utils.**

# <span id="page-32-2"></span><span id="page-32-0"></span>3.4 DIAGRAMA DE BANCO DE DADOS

A seguir veremos o Diagrama de Banco de Dados do aplicativo *Shoes Control.* O [Diagrama 14](#page-32-1) mostra este diagrama.

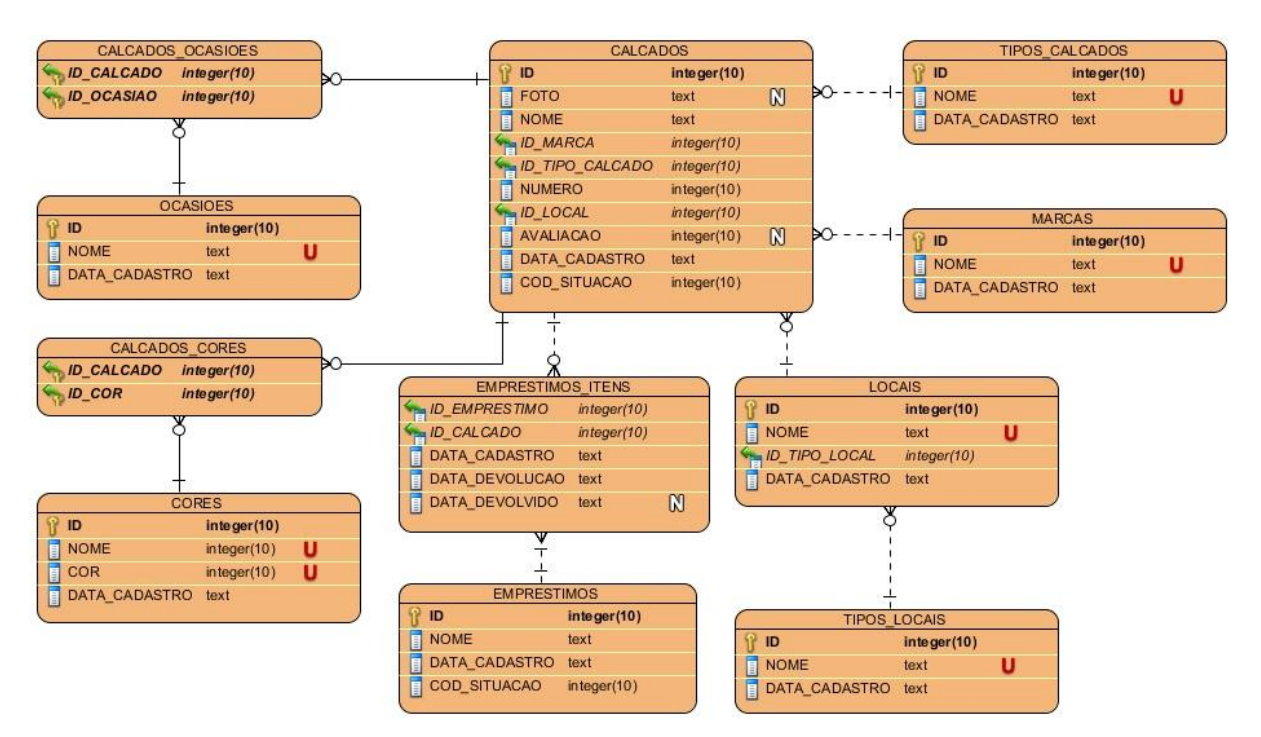

<span id="page-32-1"></span>**Diagrama 14 – Diagrama de Banco de Dados**

## <span id="page-33-1"></span>3.5 TELAS DO SISTEMA

Nesta seção discutiremos as principais telas e padrões gráficos do sistema.

Na [Figura 8](#page-33-0) temos o menu inicial do aplicativo que agrupa o acesso aos módulos funcionais: Calçados, Empréstimos e Locais.

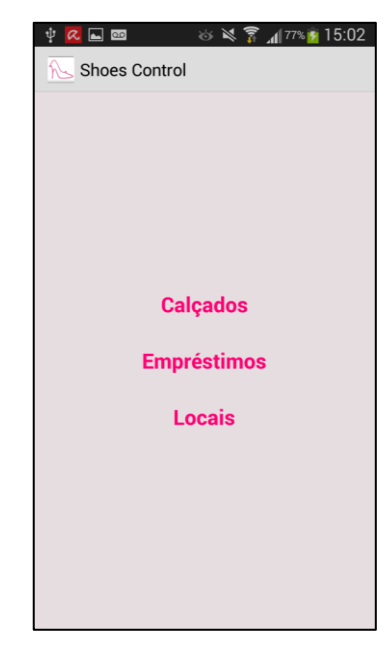

**Figura 8 – Tela Inicial do Sistema Shoes Control.**

<span id="page-33-0"></span>A *activity* inicial além das opções no centro da tela possui um submenu de acesso às funcionalidades de cadastro dos tipos básicos, e da tela Sobre (Já apresentada na [Figura 4\)](#page-19-0). A [Figura 9](#page-34-0) apresenta este submenu.

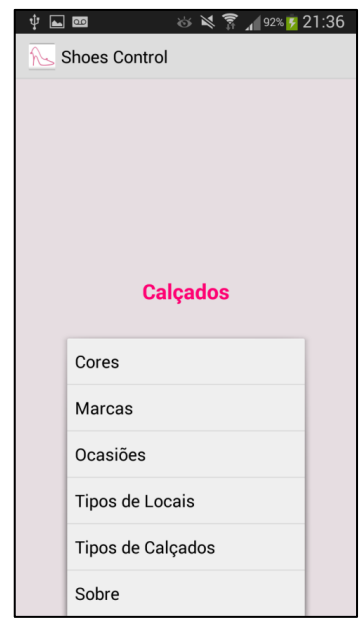

**Figura 9 – Submenu de Acesso aos Tipos Básicos**

<span id="page-34-0"></span>Nas telas de gerenciamento é possível excluir, editar, acessar e inserir novos itens. A [Figura 10](#page-34-1) apresenta a tela de listagem de marcas, onde o botão "+" é utilizado para adicionar um novo item.

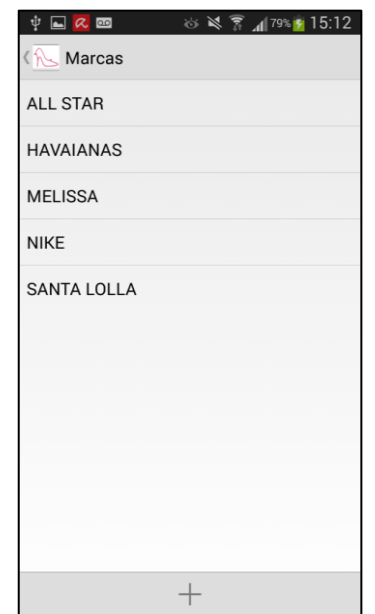

**Figura 10 – Tela de Gerenciamento de Marcas.**

<span id="page-34-1"></span>Na [Figura 11](#page-35-0) foi selecionado um item na lista de marcas através de um clique longo, quando isto ocorre nas telas de gerenciamento é exibido um botão para excluir, editar e cancelar a seleção.

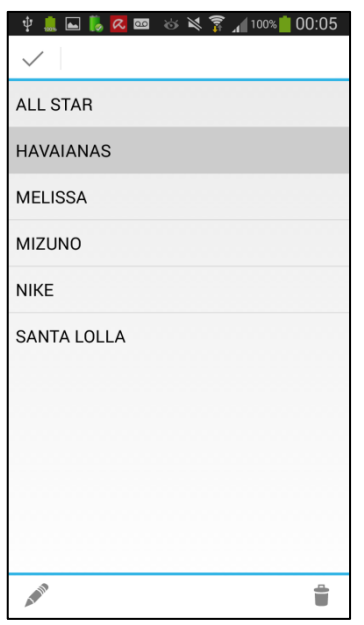

**Figura 11 – Tela de Gerenciamento de Marcas com um Item Selecionado.**

<span id="page-35-0"></span>Este mesmo padrão gráfico e de funcionalidade é utilizado nas demais telas de gerenciamento. A [Figura 12](#page-35-1) apresenta a tela de alteração do tipo ocasião. Nesta tela o usuário pode salvar as alterações feitas, descartá-las e até mesmo excluir o tipo.

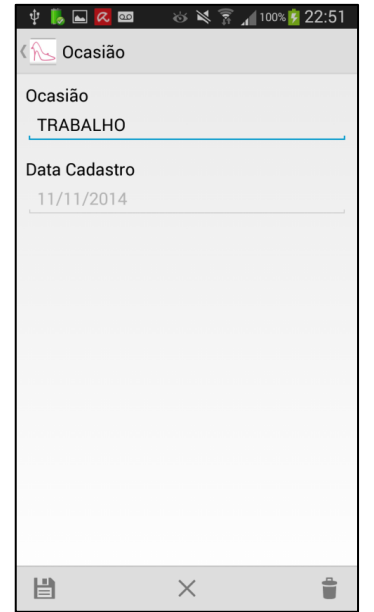

**Figura 12 – Tela Editando Uma Ocasião***.*

<span id="page-35-1"></span>Na [Figura 13](#page-36-0) temos a tela de gerenciamento de cores, nesta além do nome cadastrado temos um quadrado preenchido com a respectiva cor.

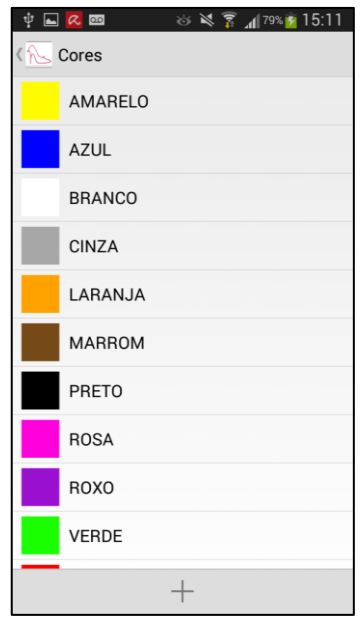

**Figura 13 – Tela de Gerenciamento de Cores.**

<span id="page-36-0"></span>Ao cadastrar uma nova cor o usuário deve atribuir um nome, conforme mostra a [Figura 14,](#page-36-1) e depois clicar no quadrado colorido e escolher a cor no diálogo que se abrirá. A [Figura 15](#page-37-0) mostra a tela de escolha de cor.

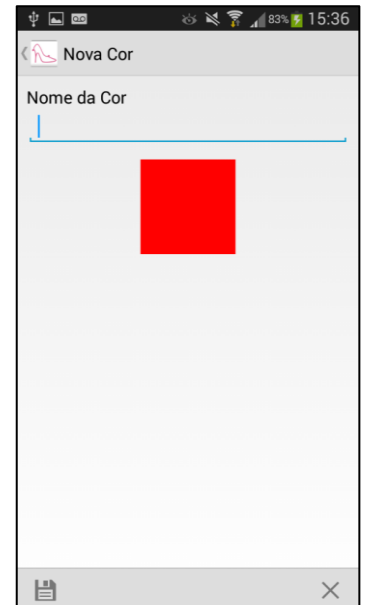

<span id="page-36-1"></span>**Figura 14 – Tela Inserindo uma Nova Cor***.*

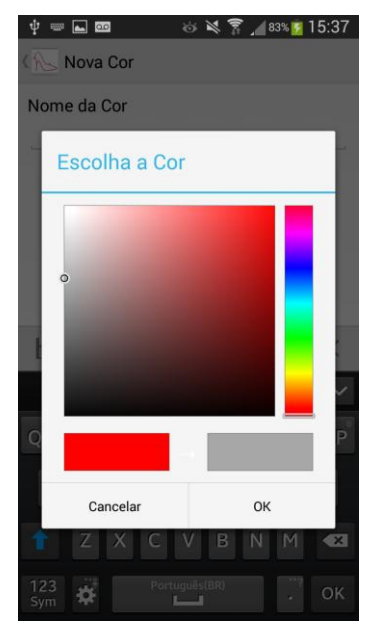

**Figura 15 – Tela Escolhendo a Nova Cor***.*

<span id="page-37-0"></span>A tela apresentada na [Figura 15](#page-37-0) foi implementada utilizando a biblioteca de código livre *ColorPickerView,* que está disponível no endereço [https://code.google.com/p/color-picker-view/.](https://code.google.com/p/color-picker-view/)

Um calçado pode estar armazenado em um local, e cada local é de um determinado tipo (Por exemplo, gaveta, nicho, prateleira e etc.). Devido a isto, o gerenciamento de locais apresenta um nome e o tipo de cada local. A [Figura 16](#page-37-1) apresenta esta tela.

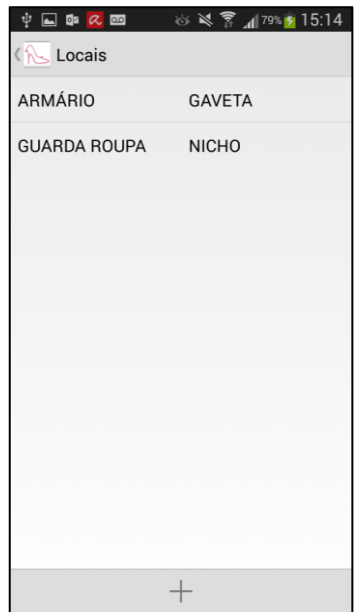

<span id="page-37-1"></span>**Figura 16 – Tela de Gerenciamento de Locais***.*

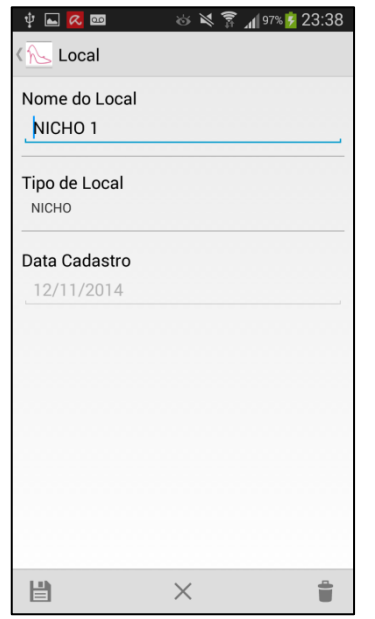

Já a edição dos dados de um local selecionado é apresentada na [Figura 17.](#page-38-0)

**Figura 17 – Tela Editando um Local***.*

<span id="page-38-0"></span>A [Figura 18](#page-38-1) apresenta a tela de gerenciamento de calçados, nesta listagem são mostrados os principais dados de um calçado e sua situação, por exemplo, se está emprestado.

<span id="page-38-1"></span>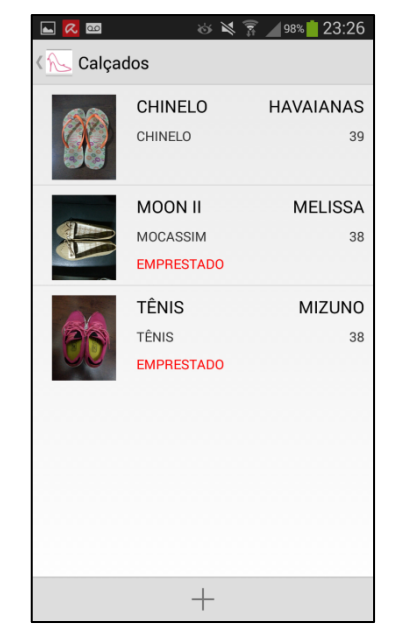

**Figura 18 – Tela de Gerenciamento de Calçados***.*

Ao abrir para edição um calçado é possível alterar todos os seus dados. A [Figura 19](#page-39-0) apresenta a primeira parte e a [Figura 20](#page-39-1) o seu final.

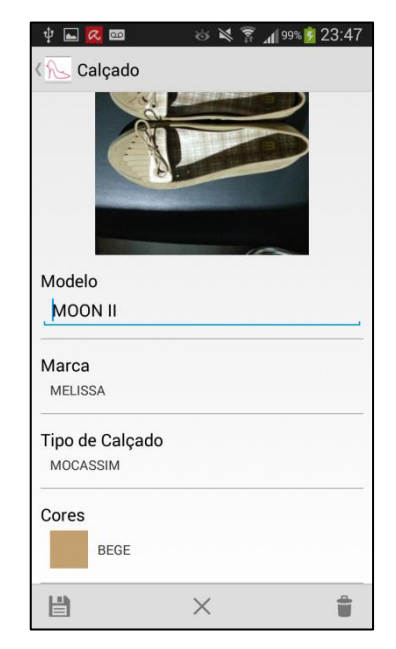

**Figura 19 – Tela de Cadastro de Calçado (Página 1)***.*

<span id="page-39-0"></span>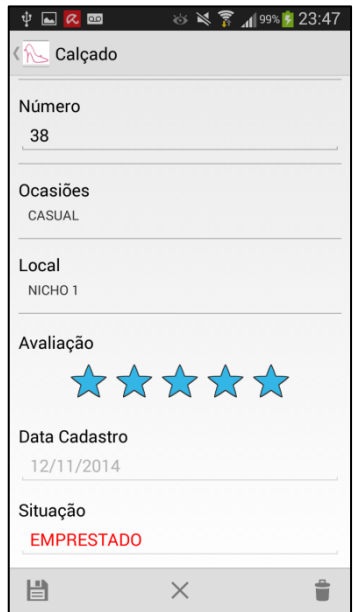

**Figura 20 – Tela de Cadastro de Calçado (Página 2).**

<span id="page-39-1"></span>Um calçado pode possuir várias cores e ser usado em várias ocasiões, devido a isto, as telas de seleção destes itens permitem a marcação de mais de um. A [Figura 21](#page-40-0) mostra um exemplo deste tipo.

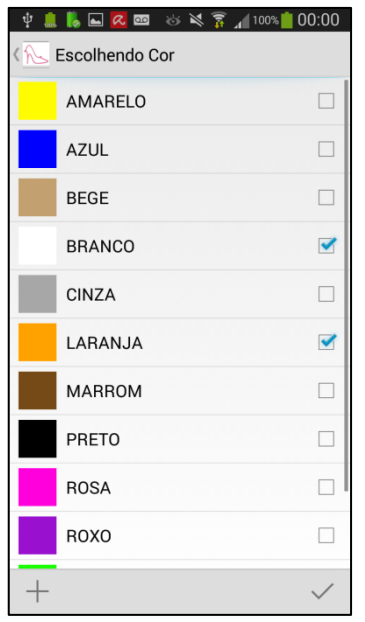

**Figura 21 – Tela de Escolher** *Cores.*

<span id="page-40-0"></span>O usuário pode emprestar um ou mais calçados para amigos. A [Figura 22](#page-40-1) apresenta a tela de gerenciamento de empréstimos.

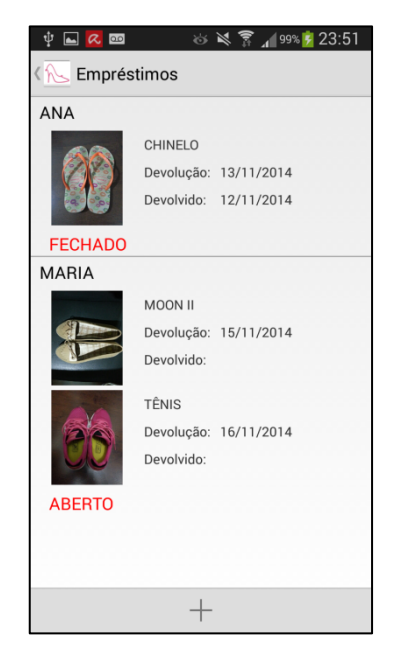

**Figura 22 – Tela de Gerenciamento de Empréstimos***.*

<span id="page-40-1"></span>Ao clicar em um empréstimo podemos editar seus valores. A [Figura 23](#page-41-0) exibe esta interface.

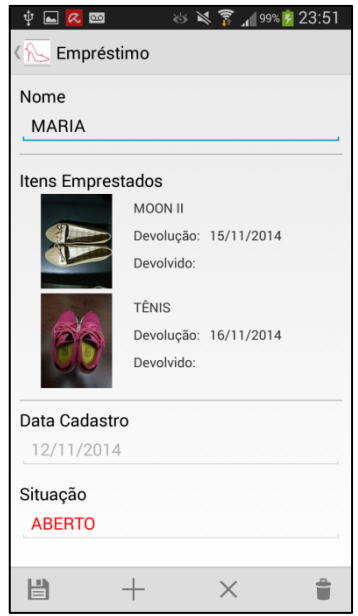

**Figura 23 – Tela Editando um Empréstimo***.*

<span id="page-41-0"></span>Um empréstimo é composto por um ou mais itens emprestados (calçados). Cada item emprestado possui uma data prevista para devolução, e a data em que foi devolvido. A [Figura 24](#page-41-1) mostra esta *activity*.

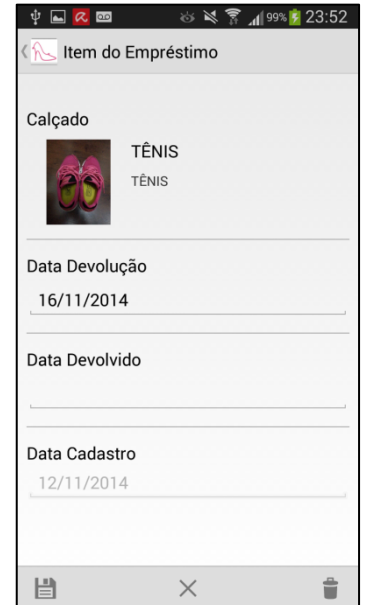

**Figura 24 – Tela Editando Item de Empréstimo***.*

<span id="page-41-1"></span>Para facilitar o preenchimento das datas de um item emprestado, é apresentada uma janela em formato de calendário, conforme está na [Figura 25.](#page-42-0)

| ψ                                     | 84% <b>7</b> 15:38<br>的过去分<br>$\Box$ $\Box$ |                         |    |    |                |    |  |
|---------------------------------------|---------------------------------------------|-------------------------|----|----|----------------|----|--|
| <b>A</b> Escolha o dia                |                                             |                         |    |    |                |    |  |
| Novembro 2014<br>kk.<br>$\rightarrow$ |                                             |                         |    |    |                |    |  |
|                                       |                                             |                         |    |    |                | 1  |  |
|                                       |                                             |                         |    |    |                |    |  |
| $\overline{2}$                        | 3                                           | $\overline{\mathbf{4}}$ | 5  | 6  | $\overline{7}$ | 8  |  |
|                                       |                                             |                         |    |    |                |    |  |
| 9                                     | 10                                          | 11                      | 12 | 13 | 14             | 15 |  |
|                                       |                                             |                         |    |    |                |    |  |
| 16                                    | 17                                          | 18                      | 19 | 20 | 21             | 22 |  |
|                                       |                                             |                         |    |    |                |    |  |
| 23                                    | 24                                          | 25                      | 26 | 27 | 28             | 29 |  |
|                                       |                                             |                         |    |    |                |    |  |
| 30                                    |                                             |                         |    |    |                |    |  |
|                                       |                                             |                         |    |    |                |    |  |
|                                       |                                             |                         |    |    |                |    |  |

**Figura 25 – Tela Escolhendo uma Data***.*

<span id="page-42-0"></span>O aplicativo conta também com diálogos de confirmação de ações destrutivas, conforme visto na [Figura 26.](#page-42-1)

| ψ                                |                                   | <b>□ ☆ <u>«</u> ∞ ⊗ ≫ ☆ ☆ ↑ 100%</b> 00:02 |  |  |  |  |  |
|----------------------------------|-----------------------------------|--------------------------------------------|--|--|--|--|--|
|                                  |                                   |                                            |  |  |  |  |  |
|                                  | CHINELO<br><b>CHINELO</b>         | <b>HAVAIANAS</b><br>39                     |  |  |  |  |  |
|                                  | <b>MOON II</b><br><b>MOCASSIM</b> | <b>MELISSA</b><br>38                       |  |  |  |  |  |
| <b>A</b> Confirmação<br>$\Omega$ |                                   |                                            |  |  |  |  |  |
| Deseja realmente apagar?<br>38   |                                   |                                            |  |  |  |  |  |
|                                  | Não                               | Sim                                        |  |  |  |  |  |
|                                  |                                   |                                            |  |  |  |  |  |
|                                  |                                   |                                            |  |  |  |  |  |
|                                  |                                   |                                            |  |  |  |  |  |
|                                  |                                   |                                            |  |  |  |  |  |

**Figura 26 – Exemplo de Diálogo de Confirmação.**

<span id="page-42-1"></span>E diálogos de aviso de erros, como na [Figura 27](#page-43-0) onde o usuário tentou apagar um calçado que está emprestado.

<span id="page-43-0"></span>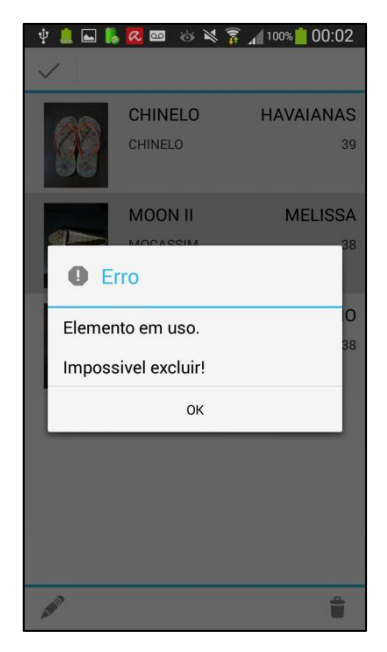

**Figura 27 – Exemplo de Diálogo de Aviso de Erro.**

# <span id="page-44-0"></span>**4 CONCLUSÃO**

Neste trabalho foi desenvolvido um aplicativo de gerenciamento de coleções de calçados, o *Shoes Control*. O sistema ajuda o usuário no controle de seus sapatos. Ele pode organizar sua coleção cadastrando os dados de cada calçado, como a foto, as cores, as ocasiões, a marca, o local onde está armazenado e etc. O aplicativo também possibilita o gerenciamento dos empréstimos dos calçados, armazenando a data em que o item deve ser devolvido e a data em que ele realmente foi devolvido.

Foram encontradas algumas dificuldades durante o desenvolvimento do aplicativo devido à falta de conhecimento da tecnologia Android, e ao fato da compatibilidade de funcionalidades entre as diversas versões de API, o que causou alguns atrasos, mas mesmo com estes entraves conseguiu-se concluir o programa.

Vemos como possíveis trabalhos futuros para este projeto o uso da API do Facebook, o que possibilitaria ao usuário compartilhar seus calçados e novas aquisições com seus amigos, e também a implementação do controle de consertos de sapatos.

Com o término deste trabalho, o *Shoes Control* poderá brevemente ser disponibilizado gratuitamente na Google Play, e assim os usuários poderão analisálo e sugerir melhorias no sistema.

# <span id="page-45-0"></span>**5 REFERÊNCIAS**

Android. **App Manifest.** Disponível em Android Developers: <http://developer.android.com/guide/topics/manifest/manifest-intro.html>. Acesso em 11 de Novembro de 2014.

Android. **Android.** Disponível em: <http://www.android.com/>. Acesso em 18 de Abril de 2013.

Android. (s.d.). **Android 2.2 APIs**. Disponível em Android Developers: <http://developer.android.com/about/versions/android-2.2.html>. Acesso em 12 de Novembro de 2014.

Colégio de Arquitetos. **O que é um Closet?**. Disponível em: <http://www.colegiodearquitetos.com.br/dicionario/13/02/2009/o-que-e-closet/>. Acesso em 29 de Março de 2011.

Entre Mulheres. **Quanto dinheiro pensa em gastar em sapatos nesta vida?.** Disponível em: <http://entremulheres.com/novidades/quanto-dinheiro-pensa-gastarsapatos-nesta-vida>. Acesso em 29 de Março de 2011.

Eclipse. **About the Eclipse Foundation**. Disponível em: <http://www.eclipse.org/org/>. Acesso em 18 de Abril de 2013.

Filho, R. J. **Processo de Desenvolvimento de Software - Teoria e Prática.**  Disponível em: <http://de.slideshare.net/ralphrass/processos-de-desenvolvimentode-software-teoria-e-prtica>. Acesso em 25 de Julho de 2013.

iMasters. **Ferramenta CASE**. Disponível em: <http://imasters.com.br/artigo/3048/uml/ferramentas\_case/>. Acesso em 29 de Março de 2011

Java. (2013). **O que é a tecnologia Java e por que é necessária?.** Disponível em Java: <http://www.java.com/pt\_BR/download/faq/whatis\_java.xml>. Acesso em 1 de Agosto de 2013.

Macoratti. **Histórico da UML**. Disponível em: <http://www.macoratti.net/vb\_uml2.htm> Acesso em 29 de Março de 2011.

O Vale. **Closets ganham espaço e viram 'quartos de vestir'**. Disponível em: <http://www.ovale.com.br/cmlink/o-vale/brasil/closets-ganham-espaco-e-viramquartos-de-vestir-1.40992>. Acesso em 29 de Março de 2011.

Reuters. **Most women own 19 pairs of shoes -- some secretly**. Disponível em: <http://www.reuters.com/article/2007/09/10/us-shoes-idUSN0632859720070910>. Acesso em 29 de Março de 2011.

SCRUM. **Guia do SCRUM.**, disponível em: <http://www.scrum.org/Portals/0/Documents/Scrum%20Guides/Scrum%20Guide%20 -%20Portuguese%20BR.pdf#zoom=100>. Acesso em 23 de Julho de 2013.

SQLite. (2013). **SQLite.** Disponível em SQLite Home Page: <http://www.sqlite.org/index.html>. Acesso em 18 de Abril de 2013.

TecMundo. **O que é XML?**. Disponível em: <http://www.tecmundo.com.br/programacao/1762-o-que-e-xml-.htm>. Acesso em 4 de Agosto de 2013.

TI Selvagem. **Desenvolvendo para Android: Arquitetura Android***.* Disponível em: <http://www.tiselvagem.com.br/geral/desenvolvendo-para-android-arquiteturaandroid/>. Acesso em 25 de Julho de 2013.

Visual Paradigm. **Visual Paradigm for UML 10.2**. Disponível em: <http://www.visualparadigm.com/product/vpuml/>. Acesso em 23 de Julho de 2013.

Wiki, E. (10 de Setembro de 2012). **Visão Geral do SCRUM**. Disponível em: <http://epf.eclipse.org/wikis/scrumpt/Scrum/guidances/supportingmaterials/scrum\_ov erview\_610E45C2.html>. Acesso em 9 de Agosto de 2013.